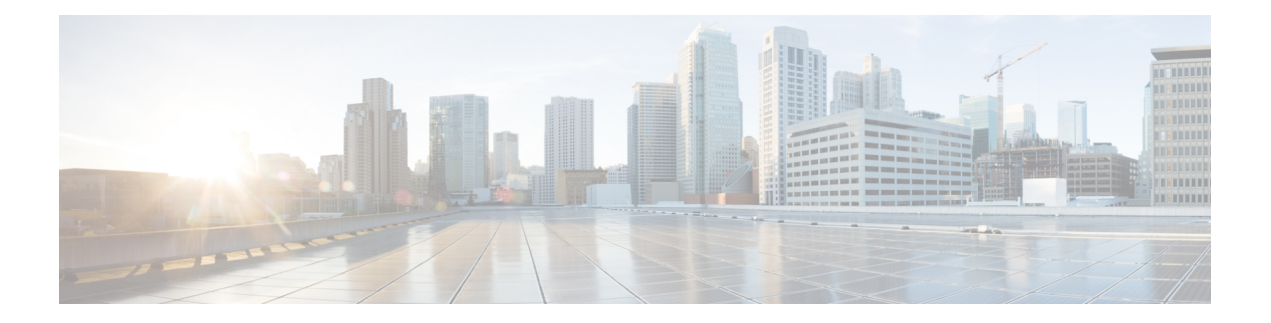

# **User Reports**

- User Reports [Overview,](#page-0-0) on page 1
- Bills User [Reports,](#page-4-0) on page 5
- Top N User [Reports,](#page-7-0) on page 8
- [Assistant](#page-13-0) User Reports, on page 14
- IP Phone Service User [Reports,](#page-15-0) on page 16
- Review User Reports [Results,](#page-16-0) on page 17

# <span id="page-0-0"></span>**User Reports Overview**

CAR provides reporting capabilities for three levels of users:

- Administrators Generate system reports to:
	- Load balancing
	- System performance
	- Troubleshooting
- Managers Generate reports for users, departments, QoS to help with the call monitoring for budgeting or security purposes, and for determining the voice quality of the calls.
- Individual users Generate a billing report for their calls.

**Note** You may have access restrictions to view some reports depending on your job function.

## **User Reports Description**

Users, managers, and CAR administrators can generate user reports. CAR includesthe following user reports:

- Bills
	- Individual Available for users, managers, and CAR administrators. Individual bills provide call information for the date range that you specify. You can generate, view, or mail summary or detail

information about your individual phone bills. Those CAR administrators who are also application users cannot get this report.

• Department - Available for managers and CAR administrators. Department bills provide call information and quality of service (QoS) ratings. If you are a manager, you can generate a summary or detailed report of the calls that are made by all users who report to you, or only those users that you choose. If you are a CAR administrator, you can generate a summary or detailed report of the calls that some or all users in the system make. This report helps you to keep track of all calls on a user-level basis for the entire system.

#### • Top N

- By Charge Available for managers and CAR administrators. The Top N by Charge reports list the top number of users that incurred a maximum charge for calls during a period that you specify. Reports that are generated by destinations list the destinations that incurred the maximum charges. Reports that are generated by all calls list the calls that incurred the maximum charges. If you are a manager, the report includes the top charges for all calls that are made by users who report to you during the specified period. If you are a CAR administrator, the report includes the top charges for all calls that are made by all users on the system for the specified period.
- By Duration Available for managers and CAR administrators. The Top N by Duration reports list the top number of users that incurred a maximum time on calls during a period that you specify. Reports that are generated by destinations list the destinations that incurred the maximum duration. Reports that are generated by all calls list the calls that incurred the maximum duration. If you are a manager, the report lists the top number of users who report to you who incurred a maximum time for calls that are made during the chosen date range, starting with the longest. If you are a CAR administrator, the report lists the top number of users that incurred a maximum time for calls that were made during the chosen date range, starting with the longest.
- By Number of Calls Available for managers and CAR administrators. The Top N by Number of Calls reports list the users who incurred the maximum number of calls. Reports that extensions generate list the extensions that placed or received the greatest number of calls during a period that you specify. If you are a manager, the report lists the top number of calls by user or extension, among the users who report to you, for the chosen date range. If you are a CAR administrator, the report lists the top number of calls for each user or extension in the system. Reports that are generated by Individual Users list the users who incurred the maximum number of calls. Reports that are generated By Extensions list the extensions that have placed or received the greatest number of calls in the group (for a manager) or in the system (for the CAR administrator).
- Cisco Unified Communications Manager Assistant
	- Manager Call Usage Available for CAR administrators. The Cisco Unified Communications Manager Assistant (IPMA) summary and detail reports provide call completion usage details for IPMA managers. The manager reports can include calls that managers handle for themselves only, calls that assistants handle for managers only, or calls that both managers and assistants handle for managers.
	- Assistant Call Usage Available for CAR administrators. The Cisco IPMA summary and detail reports provide call completion usage details for IPMA assistants. The assistant reports can include calls that assistants handle for themselves only, calls that assistants handle for managers, calls that assistants handle for themselves and for managers.

• Cisco IP Phone Services - Available for CAR administrators. The Cisco IP Phone Services report shows selected Cisco IPPhone services, the number of users that are subscribed to each of the selected services, and the utilization percentage for each of the selected services. You can create services for a wide variety of business and entertainment uses. If you have revenue that is tied to a service, such as for advertising, you can use this report to determine the number of users who have subscribed to the service. You can also use this report to indicate the popularity of the selected services.

## <span id="page-2-2"></span>**Mail Reports**

You can email all reports in CAR. You can send a report by mail from any report window in CAR. You can also view the report first and then send it.

### **Before you begin**

To email reports, first, configure valid mail parameters. The mail parameters allow CAR to send email by using an email server in your system. See the Set Up Mail Server [Parameters,](cucm_b_reporting-billing-administration-guide-1251SU1_chapter2.pdf#nameddest=unique_29) for more information. Also, set up the details of the report that you want generated.

The following procedure describes how to mail a CAR report.

#### **Procedure**

<span id="page-2-1"></span><span id="page-2-0"></span>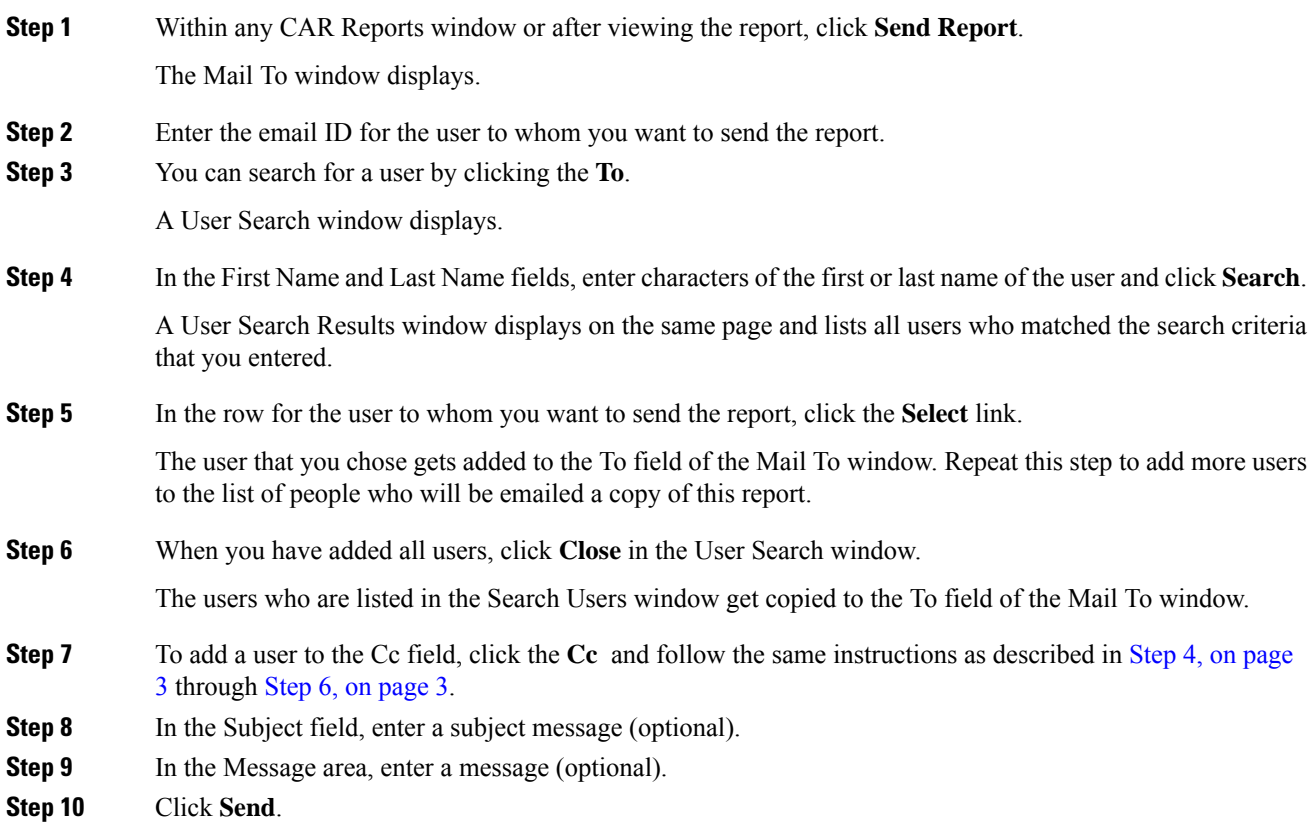

## **View CSV Reports**

At times, the data in the CSV report may not be aligned properly. To align the data and view the report in the right format, do the following:

### **Procedure**

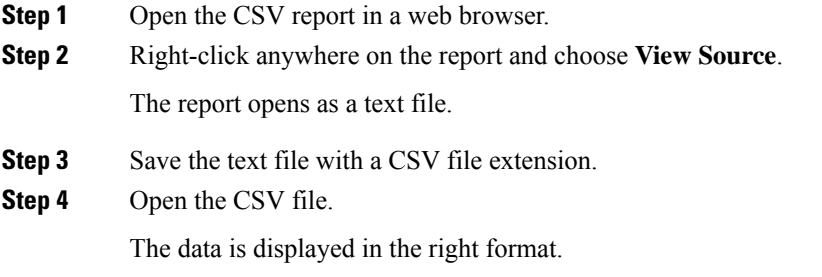

# <span id="page-3-0"></span>**Search Users**

Many reports in CAR provide a search function, so you can look for users. The following CAR User reports support search by user: Department and individual bills, Top N by charge, duration, and a number of calls, Cisco Unified Communications Manager Assistant, and Cisco Unified IPPhone. You can mail all reports that can be generated through the Send Report.

### **Before you begin**

You must use the window in User Reports that allows you to search for users.

This section describes how to search for a user.

### **Procedure**

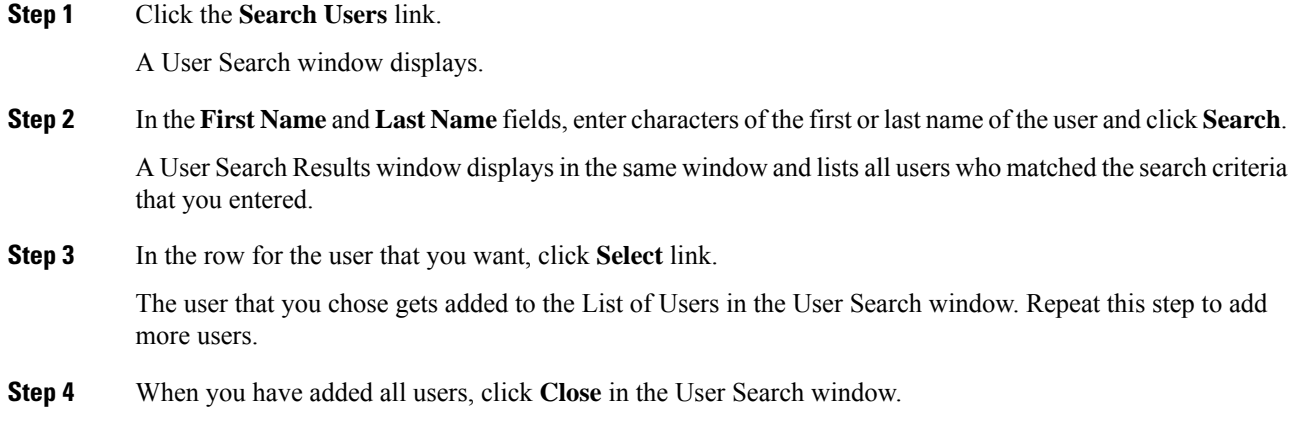

Ш

# <span id="page-4-0"></span>**Bills User Reports**

CAR provides reporting capabilities for three levels of users:

- Administrators Generate system reports to help with load balancing, system performance, and troubleshooting.
- Managers Generate reports for users, departments, and QoS to help with a call monitoring for budgeting or security purposes and for determining the voice quality of the calls.
- Individual users Generate a billing report for their calls.

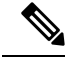

**Note** You may have access restrictions to view some reports depending on your job function.

## **Bills Reports**

Individual bills provide the call information for the date range that you specify. You can either view reports that the system automatically generates or generate new reports. Only CAR administrators can schedule reports for an automatic generation. If you are an administrator, see *Automatic Generation of CAR Reports and Alerts* for more information.

Department bills provide call information and QoS ratings. If you are a manager, you can generate a summary or detailed report of the calls that all users who report to you made, or only those users that you choose.

If you are a CAR administrator, you can generate a summary or detailed report of the calls that some or all users in the system made. This report helps you track all the calls on a user-level basis for the entire system.

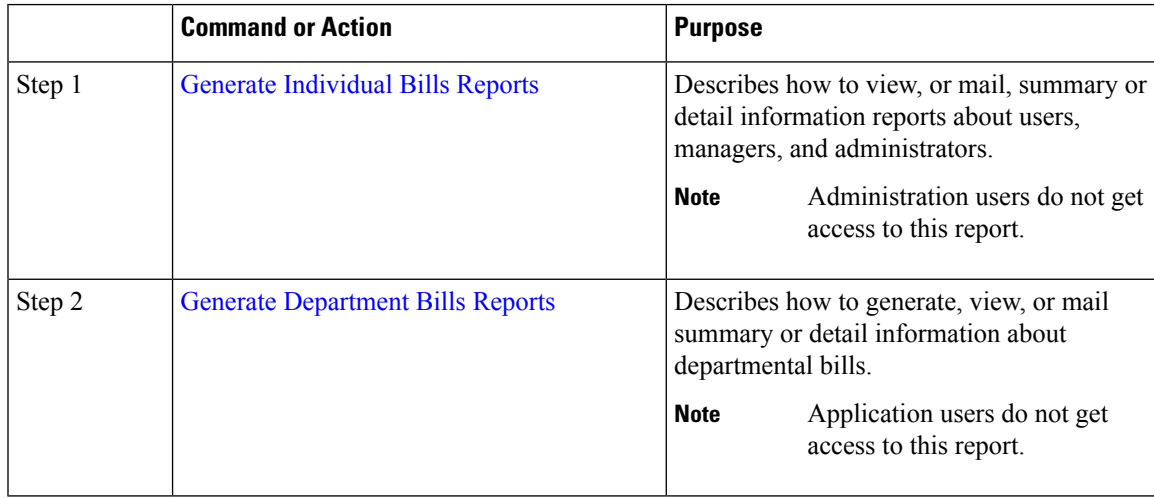

### <span id="page-4-1"></span>**Generate Individual Bills Reports**

Before you can configure the Individual Bills report, you must ensure that a device with an assigned Owner User ID existsin Cisco Unified CM Administration for each user that included in the report. Use the following procedure to create the Owner User IDs:

 $\mathbf I$ 

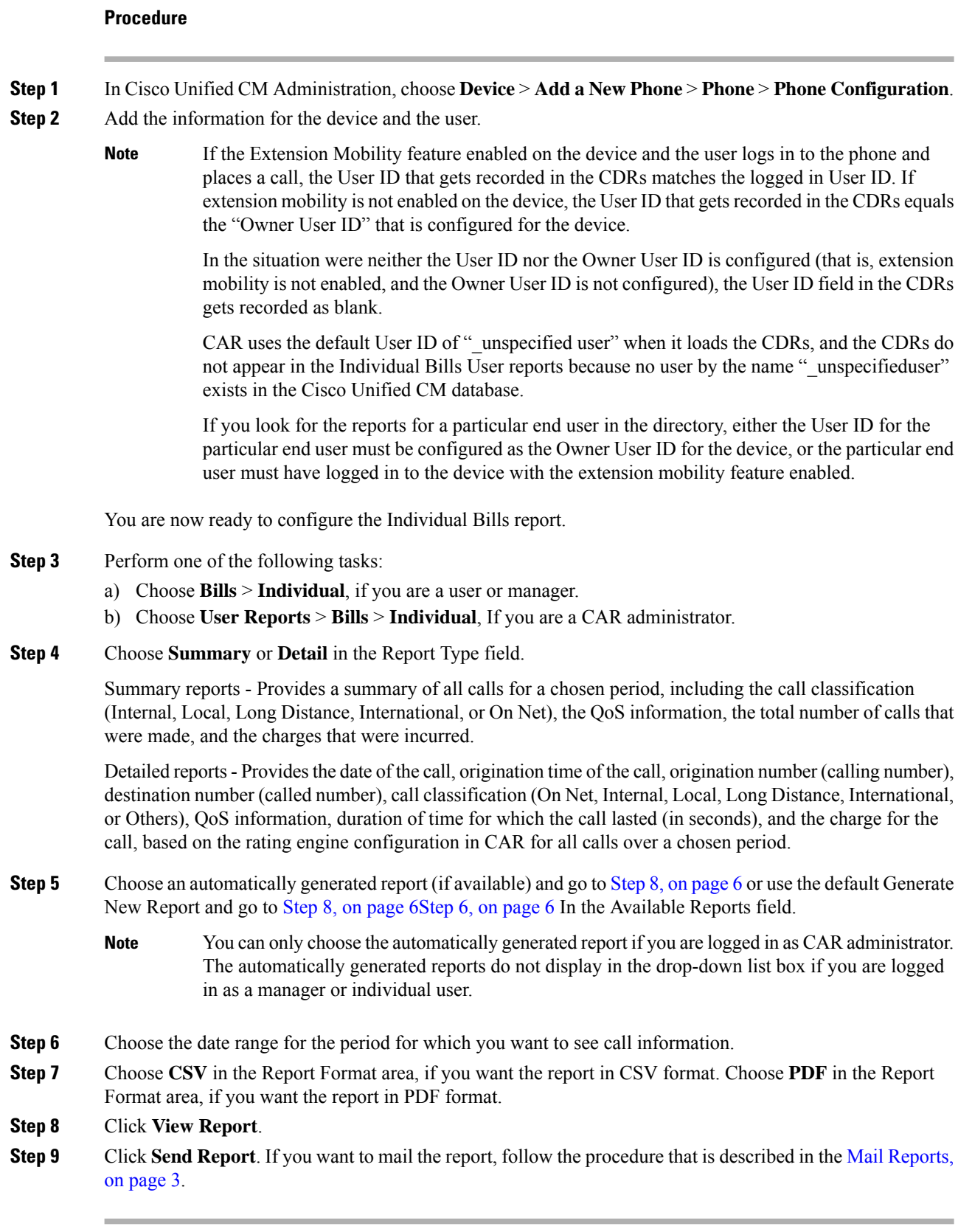

<span id="page-5-1"></span><span id="page-5-0"></span>ı

### <span id="page-6-0"></span>**Generate Department Bills Reports**

Before you can configure the Department Bills report, you must ensure a device with an assigned Owner User ID and Manager User ID exists in Cisco Unified CM Administration for each user that is included in the report. Use the following procedure to add the device, Owner User ID, and the associated Manager User ID for each user:

### **Procedure**

<span id="page-6-1"></span>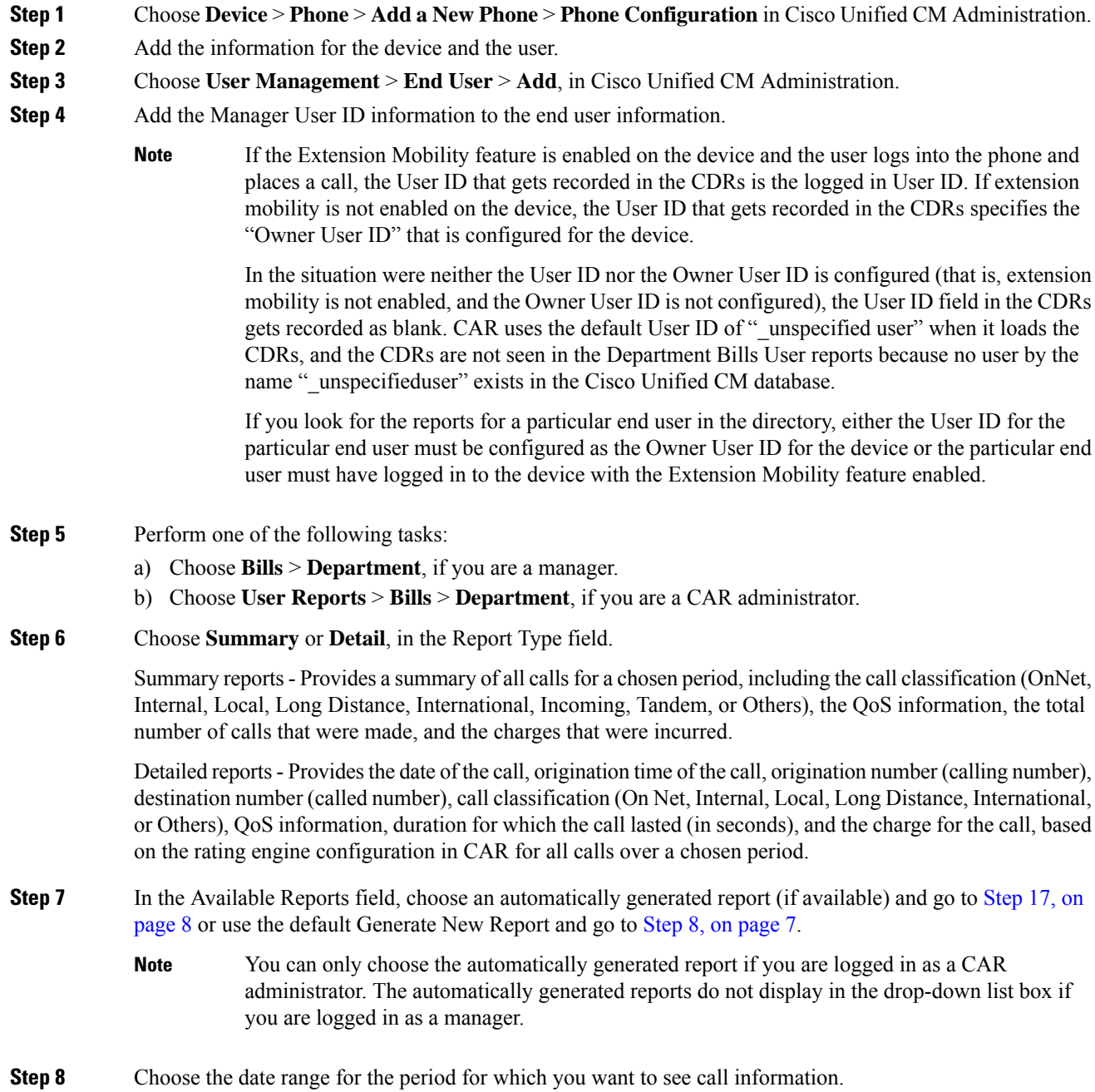

<span id="page-7-3"></span><span id="page-7-2"></span>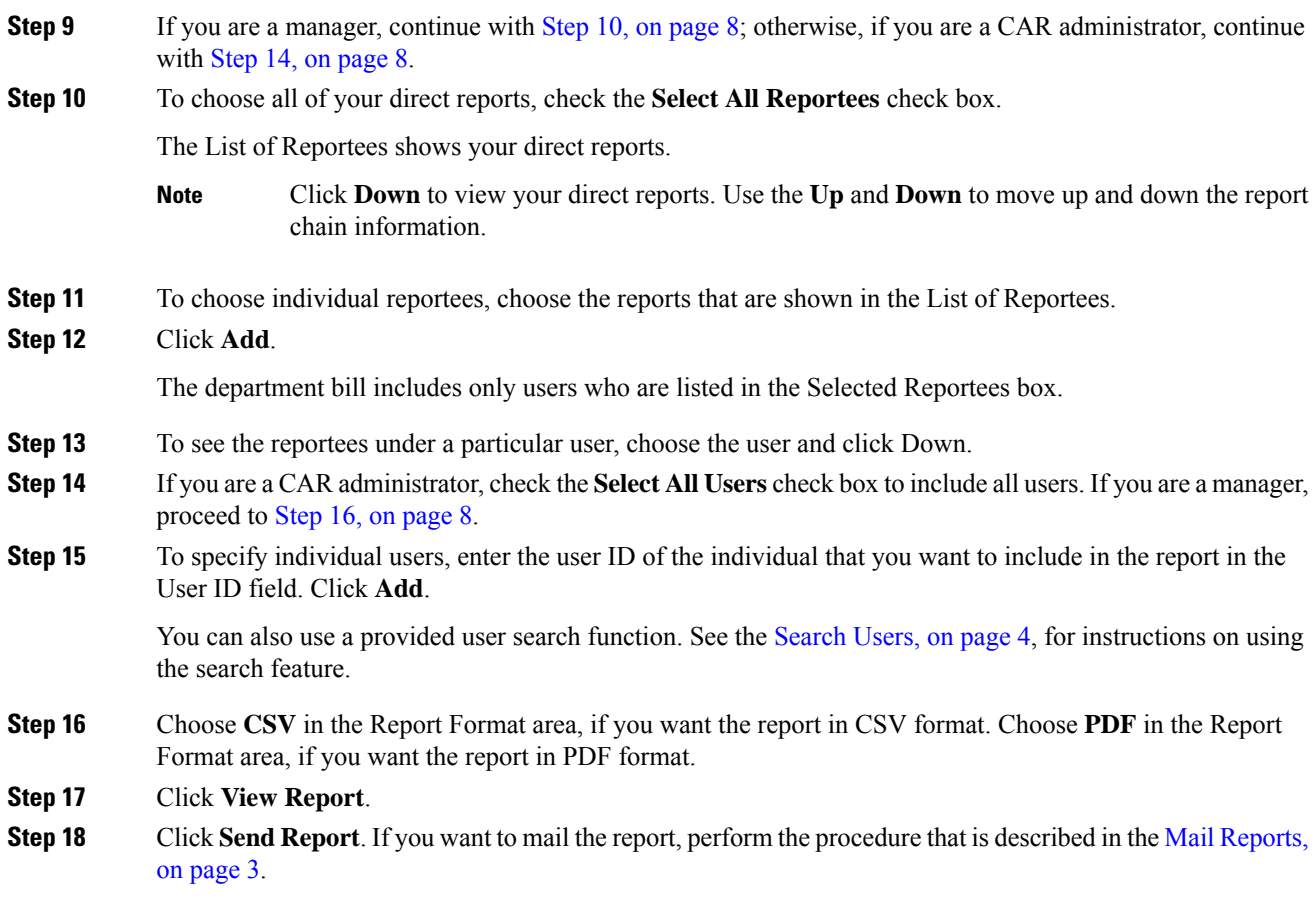

# <span id="page-7-4"></span><span id="page-7-1"></span><span id="page-7-0"></span>**Top N User Reports**

CAR provides reporting capabilities for three levels of users:

- Administrators Generate system reports to help with load balancing, system performance, and troubleshooting.
- Managers Generate reports for users, departments, and QoS to help with call monitoring for budgeting or security purposes and for determining the voice quality of the calls.
- Individual users Generate a billing report for their calls.

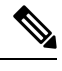

**Note** You may have access restrictions to view some reports depending on your job function.

## **Top N Reports**

Top N Charge reports the users who made the maximum charge for the specified date range. If you are a manager, the report includes the top charges for all calls that users who report to you made during the specified period. If you are a CAR administrator, the report includes the top charges for all calls that all users on the system made for the specified period. You can generate each Top N Charge report with options to show the information by individual users, by destinations, or by all calls.

Top N Duration reports the top number of users that incurred a maximum time on calls during a period that you specify. If you are a manager, the report lists the top number of users who report to you that incurred a maximum time for calls that were made during the chosen date range, starting with the longest. If you are a CAR administrator, the report lists the top number of users that incurred a maximum time for calls that were made during the chosen date range, starting with the longest. You can generate each Top N Duration report with options to show the information by individual users, by destinations, or by all calls.

Top N Number of Calls reports the top number of calls that were made and received by users during a period that you specify. If you are a manager, the report lists the top number of calls by users among the users who report to you for the chosen date range. If you are a CAR administrator, the report lists the top number of calls for each user in the system. You can generate each Top N Number of Calls report with options to show the information by individual users and by extensions.

### **Generate Top N by Charge Reports**

This section describes how to generate, view, or mail reports about the top calls when classified by cost.

### **Procedure**

**Step 1** Perform one of the following tasks:

- a) Choose **Top N** > **By Charge**, if you are a manager.
- b) Choose **User Reports** > **Top N** > **By Charge**, if you are a CAR administrator.
- **Step 2** In the Select Call Types area, check the check boxes for the types of calls that you want the report to include. These boxes display only when you choose Generate New Report from the Available Reports drop-down list box, as described in the following table. The next table describes the call types.
	- **Tip** To check all check boxes, click **Select All**; to uncheck the check boxes, click **Clear All**.

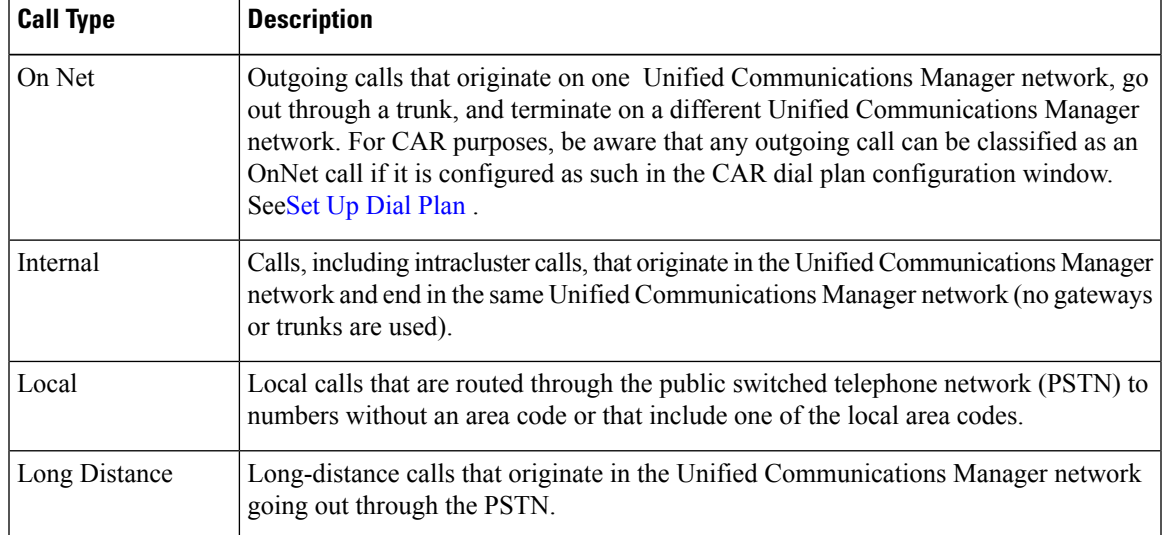

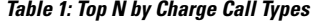

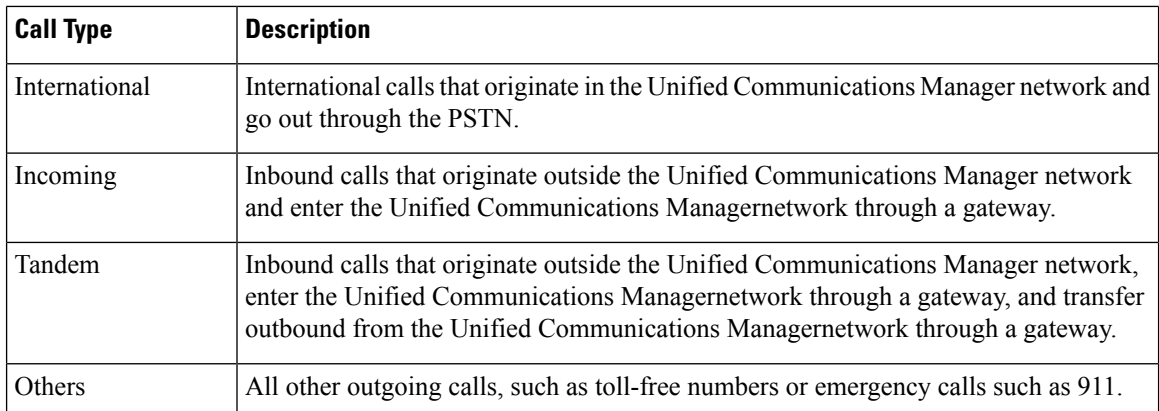

**Step 3** In the **Report Type** field, choose a report type as described in the following table.

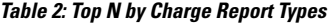

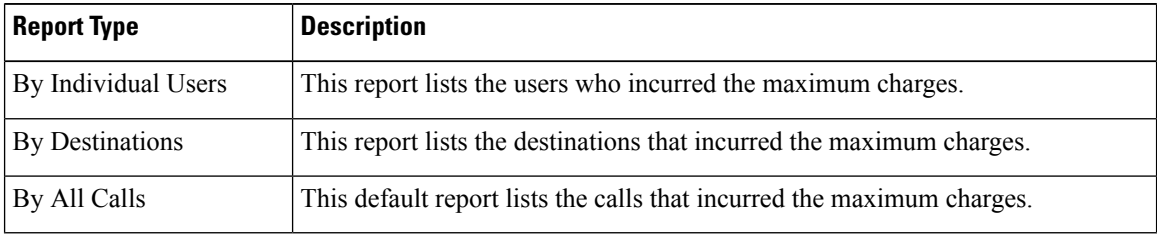

Top N Destination by Charge reports display the top destinations based on the charge incurred. If the same destination number comprises different call classifications (for example, some are Internal, and some are Incoming), they get treated and listed separately in these reports. **Note**

- **Step 4** In the **Available Reports** field, choose an automatically generated report (if available) and go to the table or use the default setting, **Generate New Report**, and go to the table.
	- You can only choose the automatically generated report if you are logged in as CAR administrator. The automatically generated reports do not display in the drop-down list box if you are logged in as a manager. **Note**
- **Step 5** Enter the number (n) of records to display in the report in the **No of Records** field. The default designates five.
- **Step 6** Choose the date range for the period for which you want to generate the report.
- **Step 7** Choose **CSV** in the Report Format area, if you want the report in CSV format. Choose **PDF** in the Report Format area, if you want the report in PDF format.
- **Step 8** Click **View Report**.
- **Step 9** Click **Send Report**. To send the report, perform the procedure that is described in the Mail [Reports,](#page-2-2) on page [3.](#page-2-2)

### **Generate Top N by Duration Reports**

This section describes how to generate, view, or mail reports about the top calls when they are classified by duration.

### **Procedure**

- **Step 1** Perform one of the following tasks:
	- a) Choose **Top N** > **By Duration.**, if you are a manager
	- b) Choose **User Reports** > **Top N** > **By Duration.**, if you are a CAR administrator.
- **Step 2** In the Select Call Types area, check the check boxes for the types of calls that you want included in the report. These boxes display only when you choose Generate New Report from the Available Reports drop-down list box, as described in the following table. The next table describes the call types.

**Table 3: Top N by Duration Call Types**

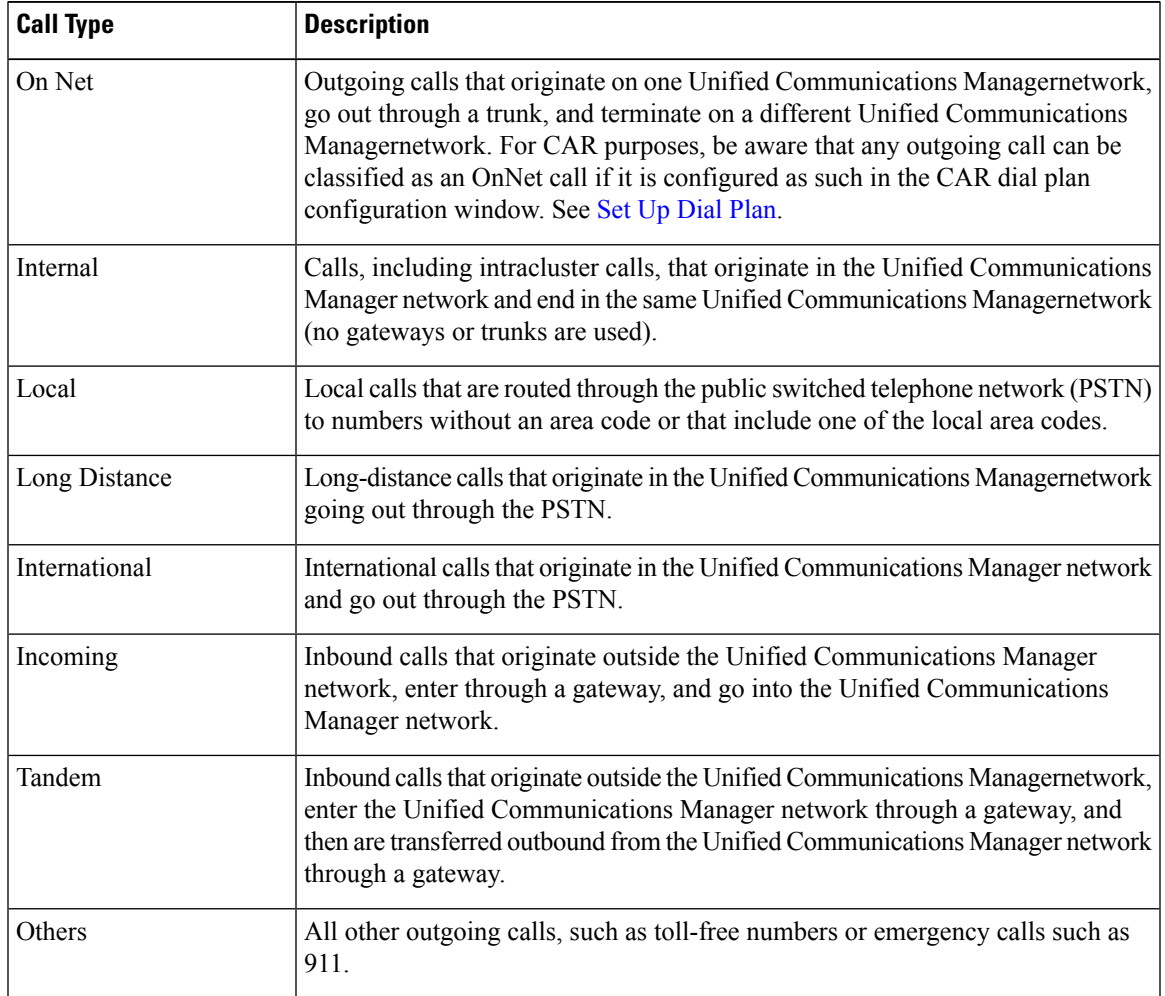

### **Step 3** In the **Report Type** field, choose a report type as described in the following table.

### **Table 4: Top N by Duration Report Types**

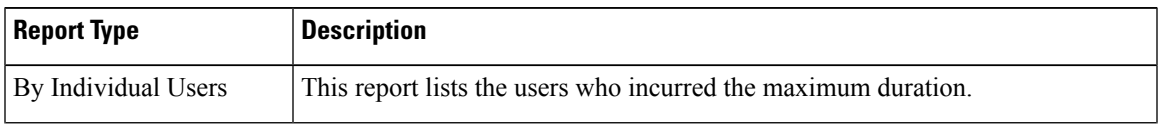

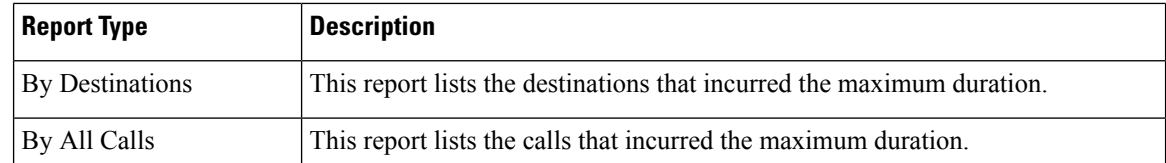

Top N Destinations by Duration reports display the top destinations based on the duration of the calls. If the same destination number comprises different call classifications (for example, some are Internal and some are Incoming), they get treated and listed separately in these reports. **Note**

- **Step 4** In the **Available Reports** field, choose an automatically generated report (if available) and go to the table or use the default setting, **Generate New Report** and go to the table.
	- You can only choose the automatically generated report if you are logged in as a CAR administrator. The automatically generated reports do not display in the drop-down list box if you are logged in as a manager. **Note**
- **Step 5** Enter the number (n) of records to display in the report in the No of Records field. The default designates five.
- **Step 6** Choose the date range for the period for which you want to generate the report.
- **Step 7** Choose **CSV** in the Report Format area, if you want the report in CSV format. Choose **PDF** in the Report Format area, if you want the report in PDF format.

### **Step 8** Click **View Report**.

**Step 9** Click **Send Report**, if you want to mail the report button. To send the report, perform the procedure that is described in the Mail [Reports,](#page-2-2) on page 3.

### **Generate Top N by Number of Calls Reports**

This section describes how to generate, view, or mail reports about the top calls when classified by volume.

### **Procedure**

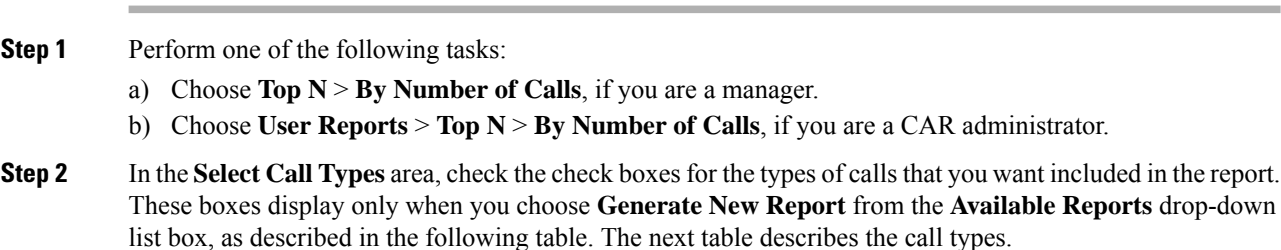

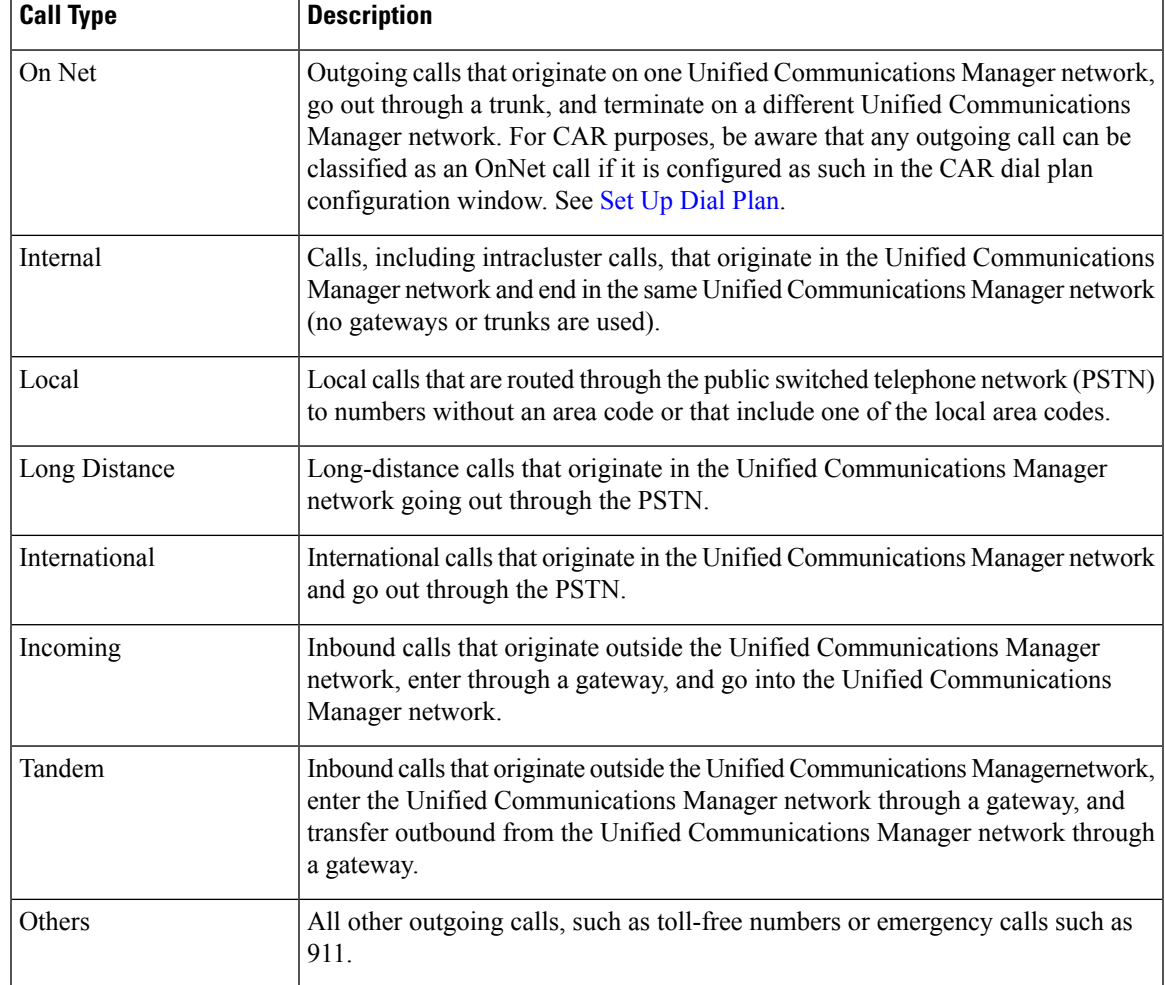

### **Table 5: Top N by Number of Calls Call Types**

### **Step 3** In the **Report Type** field, choose a report type as described in the following table.

**Table 6: Top N by Number of Calls Report Types**

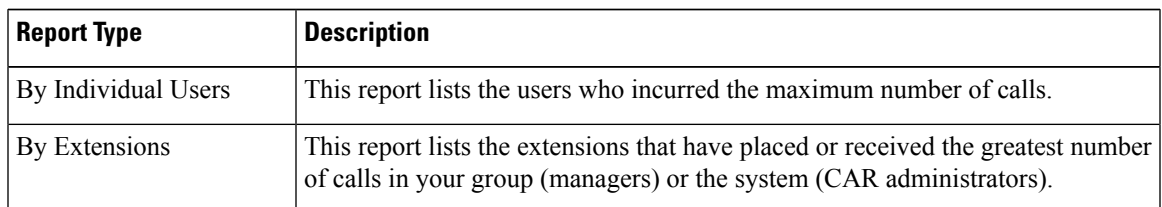

- **Step 4** In the **Available Reports** field, choose an automatically generated report (if available) and go to the table or use the default **Generate New Report** and go to the table.
	- You can only choose the automatically generated report if you are logged in as a CAR administrator. The automatically generated reports do not display in the drop-down list box if you are logged in as a manager. **Note**

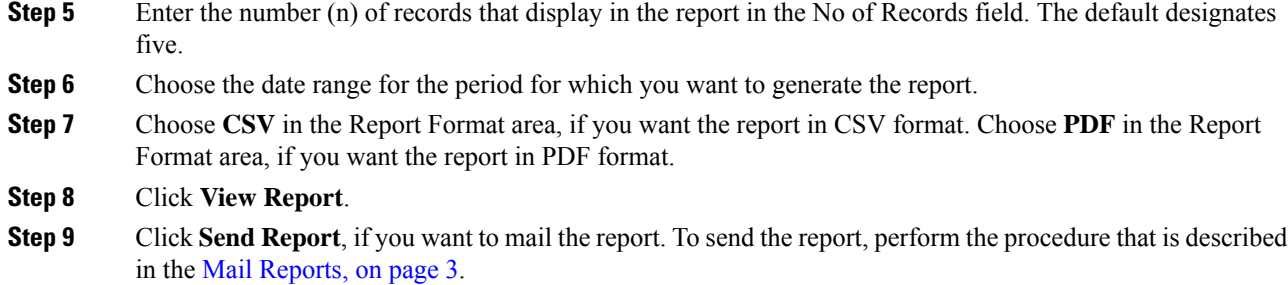

# <span id="page-13-0"></span>**Assistant User Reports**

CAR provides reporting capabilities for three levels of users:

- Administrators Generate system reports to help with load balancing, system performance, and troubleshooting.
- Managers Generate reports for users, departments, and QoS to help with call monitoring for budgeting or security purposes and for determining the voice quality of the calls.
- Individual users Generate a billing report for their calls.

$$
\theta
$$

**Note** You may have access restrictions to view some reports depending on your job function.

### **Assistant Usage Reports**

CAR provides call completion usage reports for the following Cisco Unified Communications Manager Assistant users: manager(s) and the configured/assigned assistant(s) that manage the calls of the manager(s). Only CAR administrators can generate the Cisco Unified Communications Manager Assistant reports. The Cisco Unified Communications Manager Assistant menu allows you to choose all or a subset of managers or assistants by using simple search functionality that is based on partial or complete first or last name. You can generate these reports on demand in either PDF or CSV format and email them. In addition, you can choose the time range and generate either detailed or summary level reports.

The manager reports can include calls that only managers handle for themselves, calls that only assistants handle for managers, and calls that qualify in either case. The summary report for a manager shows the number of calls of each call classification type, the total number of calls, and the total duration of all calls (in seconds) for each manager and/or assistant. The detail report for a manager shows the date, origination time, origination number (calling number), destination (called number), call classification, and duration (in seconds) for each call for each manager and/or assistants and the cumulative duration total for the manager.

The assistant reports can include calls that only assistants handle for themselves, or calls that only assistants handle for managers, and calls that qualify in either case. The summary report for an assistant shows the number of calls of each type and total of them apart from duration for each manager (and/or assistant). The detail assistant report shows the date, origination time, origination (calling number), destination (called number), call classification, and duration (in seconds) for each call for all the managers (and/or assistant) and the cumulative duration total for the assistant.

This section contains the following procedures:

- Generate Manager Call Usage Assistant Reports
- Generate Assistant Call Usage Assistant Reports

### **Generate Manager Call Usage Assistant Reports**

Thissection describes how to generate a manager call usage report for Cisco Unified Communications Manager Assistant. Only CAR administrators can generate Cisco Unified Communications Manager Assistant reports.

#### **Procedure**

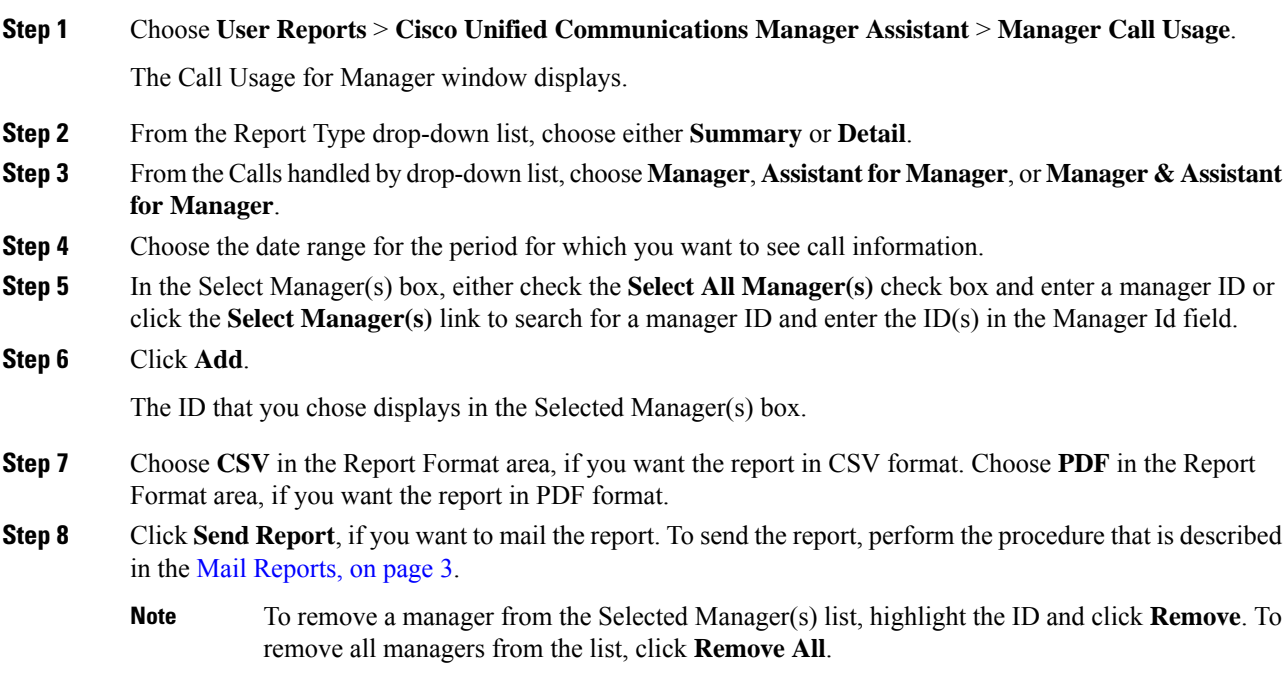

### **Generate Assistant Call Usage Assistant Reports**

This section describes how to generate an assistant call usage report for Cisco Unified Communications Manager Assistant. Only CAR administrators can generate these reports.

### **Procedure**

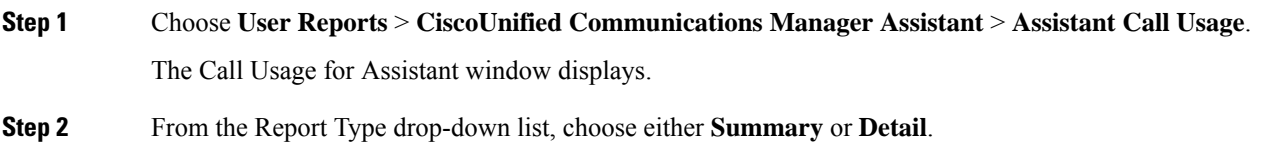

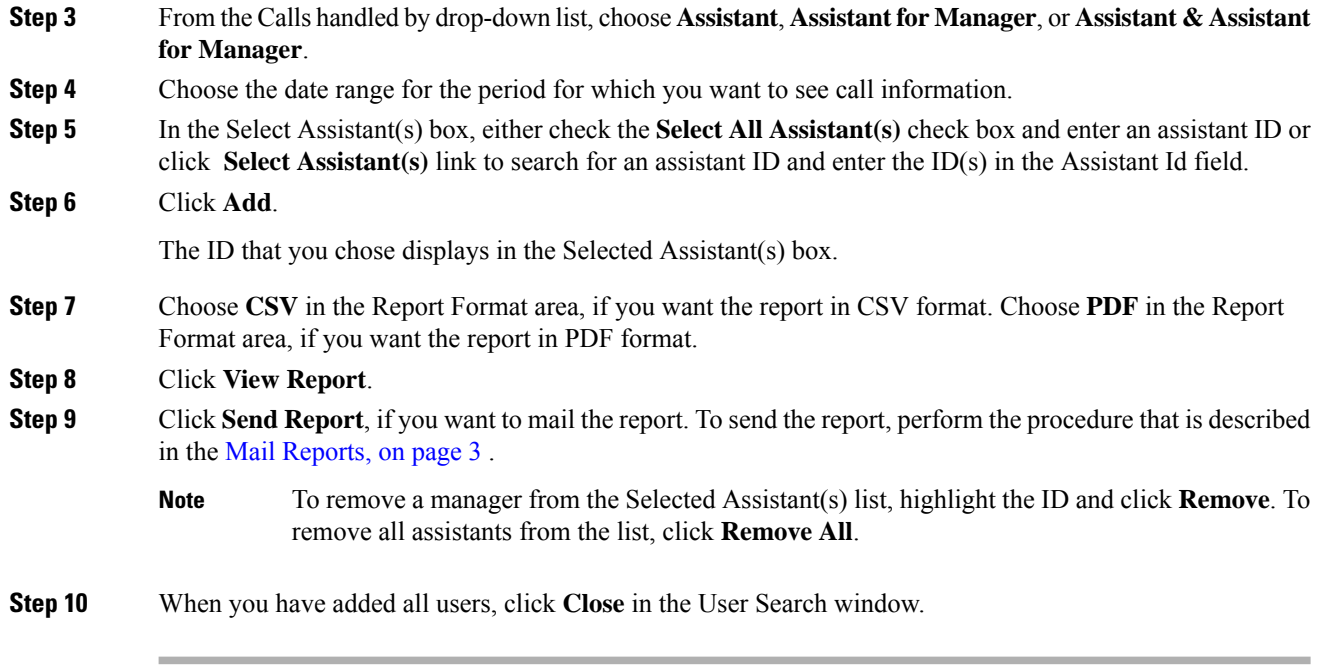

# <span id="page-15-0"></span>**IP Phone Service User Reports**

CAR provides reporting capabilities for three levels of users:

- Administrators Generate system reports to help with load balancing, system performance, and troubleshooting.
- Managers Generate reports for users, departments, and QoS to help with call monitoring for budgeting or security purposes and for determining the voice quality of the calls.
- Individual users Generate a billing report for their calls.

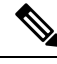

**Note** You may have access restrictions to view some reports depending on your job function.

## **Generate IP Phone Services Reports**

Only CAR administrators can generate the Cisco IP Phone Services report. You can generate a report that shows chosen Cisco IPPhone services, the number of users who are subscribed to each of the chosen services, and the subscription percentage for each of the chosen services.

Use the following instructions to generate a report that shows the usage of one of the following specific Cisco Unified IP Phone services:

- Missed calls
- Received calls
- Placed calls
- Intercom calls
- Personal directory
- Corporate directory
- Extension mobility

### **Procedure**

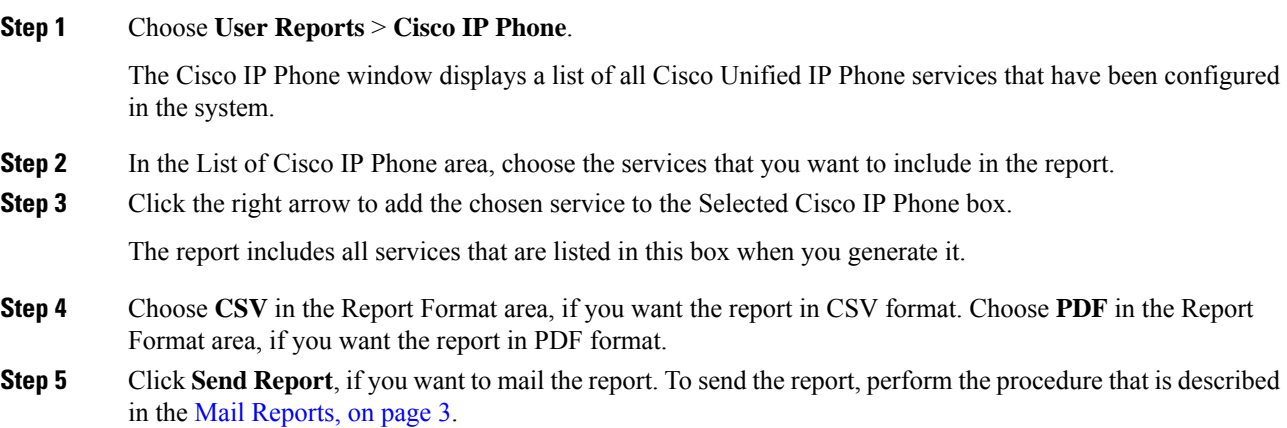

# <span id="page-16-0"></span>**Review User Reports Results**

This chapter describes report output information for each CAR user report.

# **Bill Summary Report Results**

The report combines information in groups by the username in ascending order. The summary report includes the following fields (see the following table).

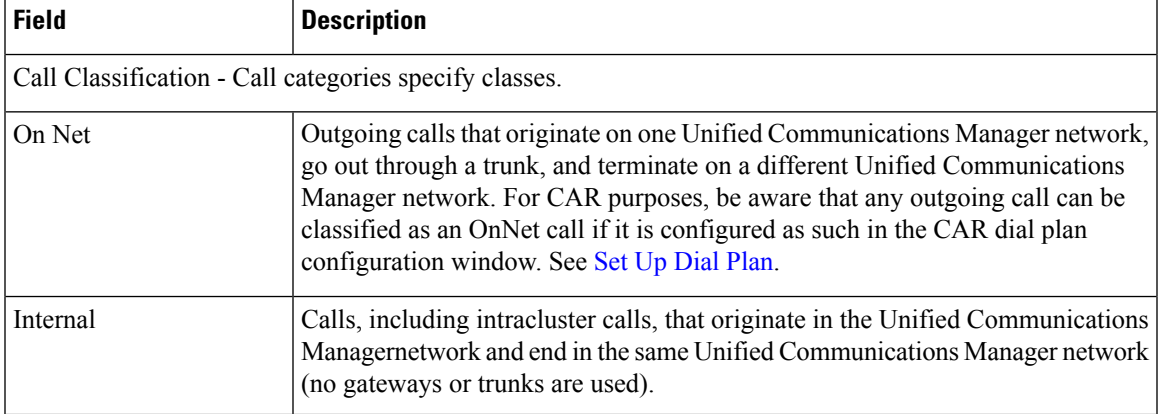

### **Table 7: Summary Report Fields**

I

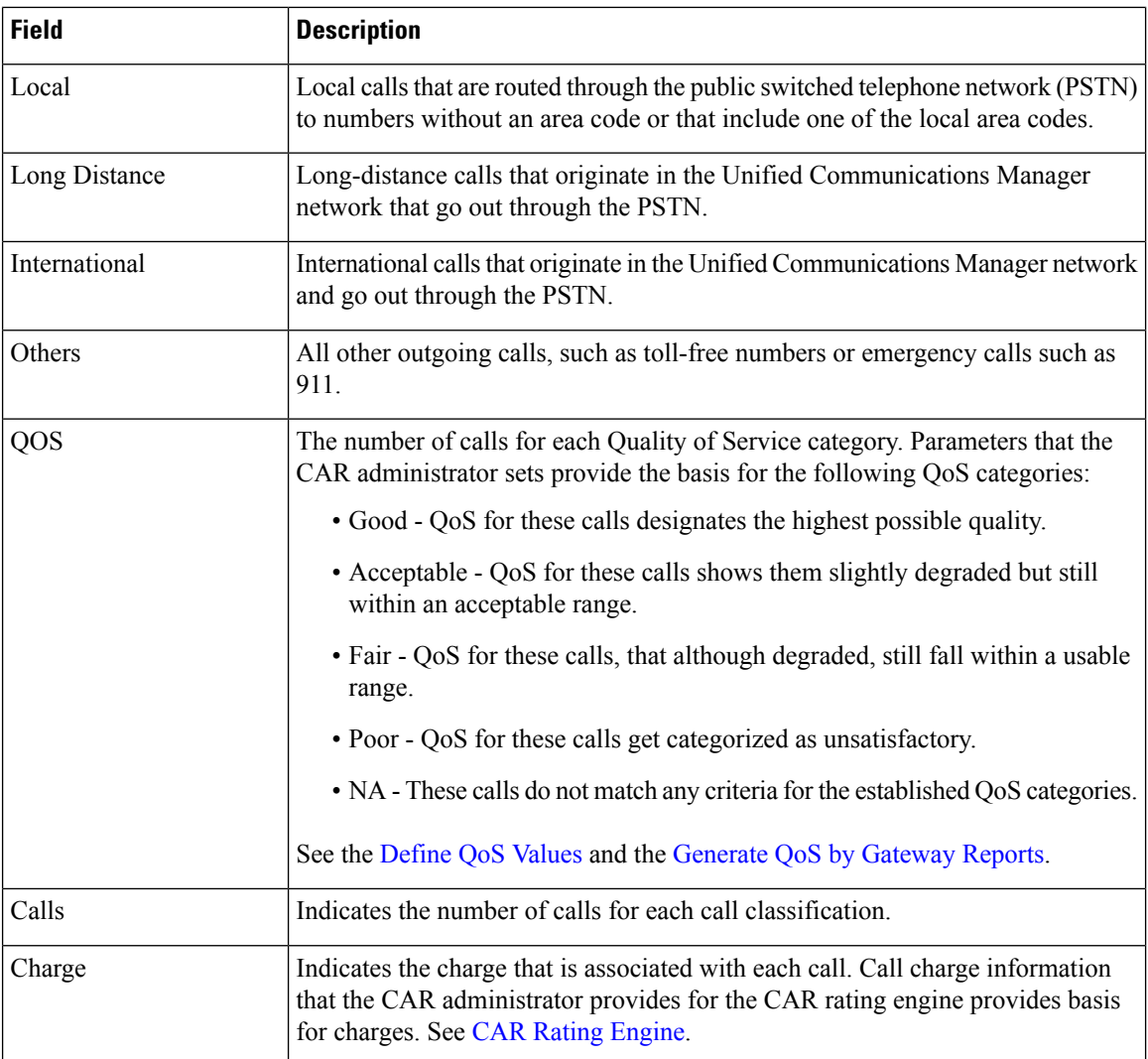

The following figures display sample output from the Individual Bill and Department Bill Summary reports.

### **Figure 1: Individual Bill Summary Report Sample**

### **Individual Bill - Summary**

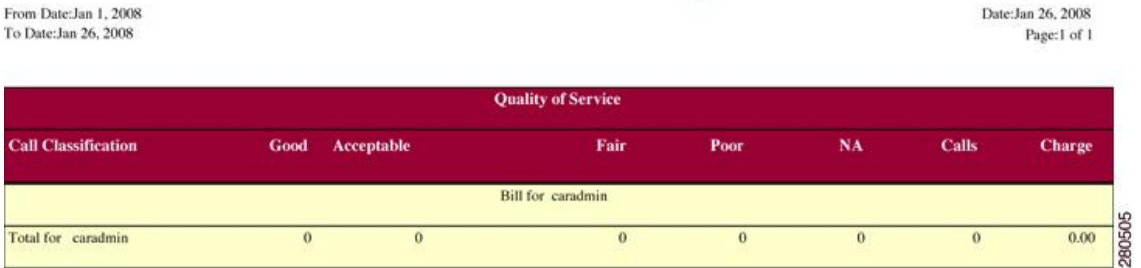

Date:Jan 26, 2008

Page:1 of 2

#### **Figure 2: Department Bill Summary Report Sample**

### **Department Bill - Summary**

From Date:Jan 1, 2008 To Date: Jan 26, 2008

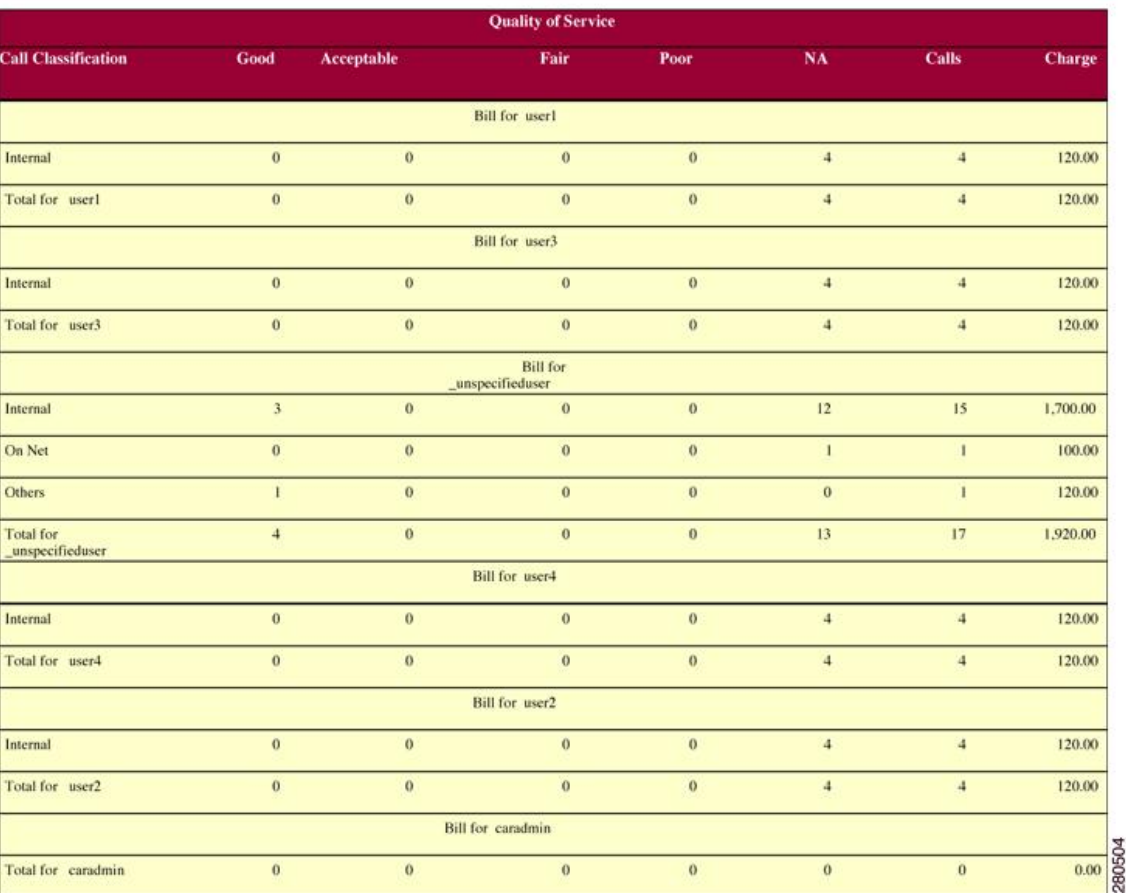

# **Bill Detail Report Results**

The report places information in groups by the username in ascending order. The detail report includes the following fields (see the following table).

### **Table 8: Detail Report Fields**

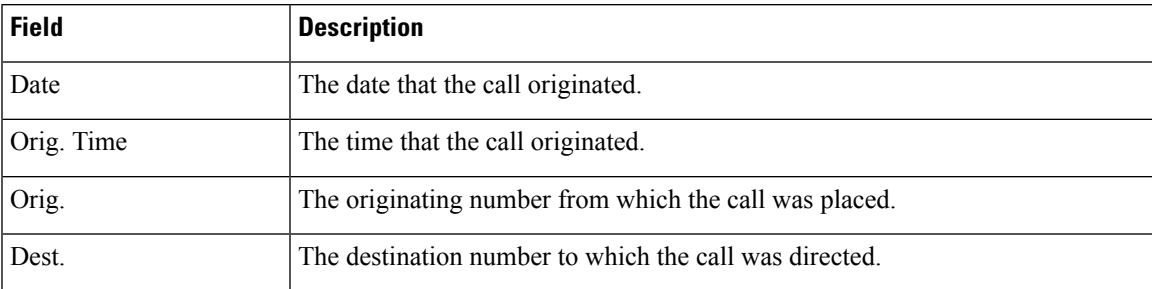

I

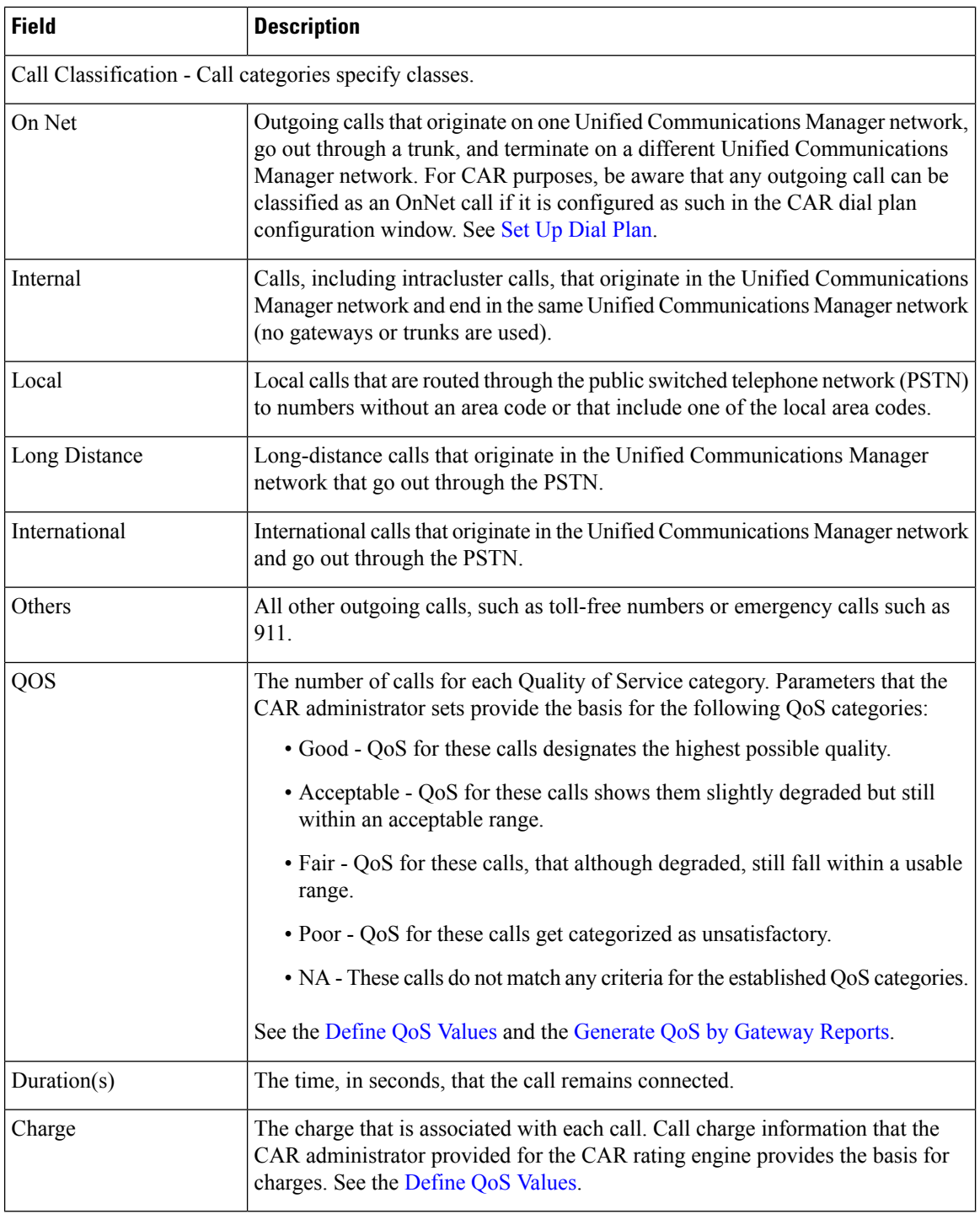

The following figures display a sample output from the Individual Bill and Department Bill Detail reports.

### **Figure 3: Individual Bill Detail Sample Report**

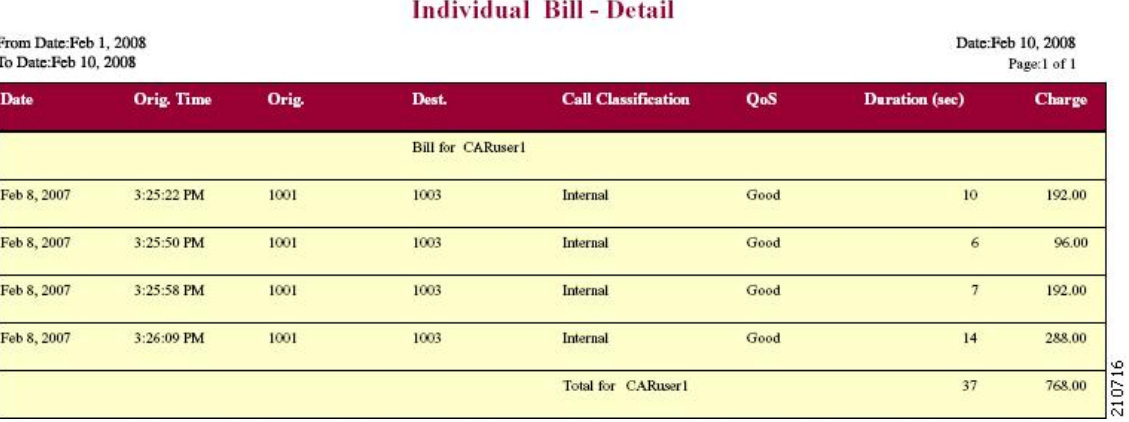

cisco

**Figure 4: Department Bill Detail Sample Report**

| eisco                           |
|---------------------------------|
| <b>Department Bill - Detail</b> |

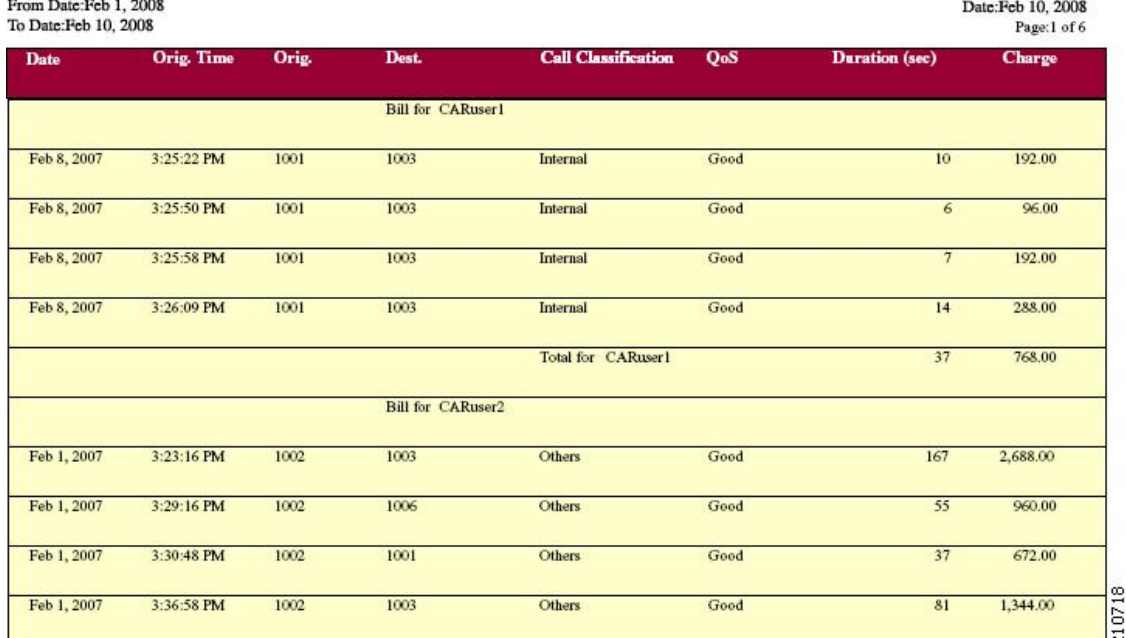

# **Top N by Charge or Duration Report Results**

The fields for the Top N by Charge and the Top N by Duration vary depending on the report type. The reports show only outgoing calls. See the table.

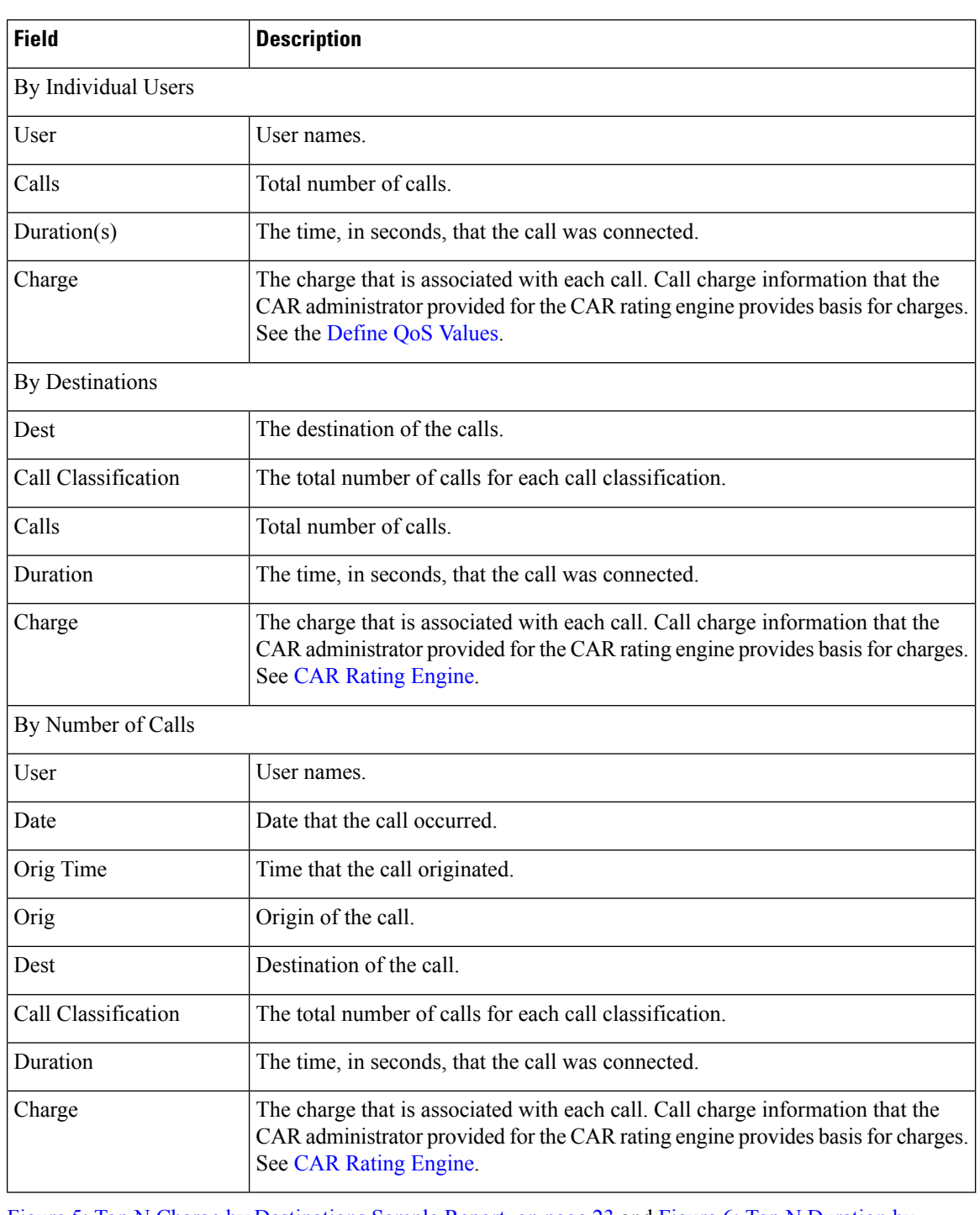

### **Table 9: Top N by Charge and by Duration Report Fields**

Figure 5: Top N Charge by [Destinations](#page-22-0) Sample Report, on page 23 and Figure 6: Top N [Duration](#page-22-1) by [Destinations](#page-22-1) Sample Report, on page 23 display sample reports.

#### <span id="page-22-0"></span>**Figure 5: Top N Charge by Destinations Sample Report**

### cisco

### **Top 5 Destinations based on Charge**

From Date:Feb 1, 2008 To Date:Feb 10, 2008

Date:Feb 10, 2008 Page:1 of 1

Report Generation Criteria-<br>Call Classification: On Net, Internal, Local, Long Distance, International, Incoming, Tandem, Others

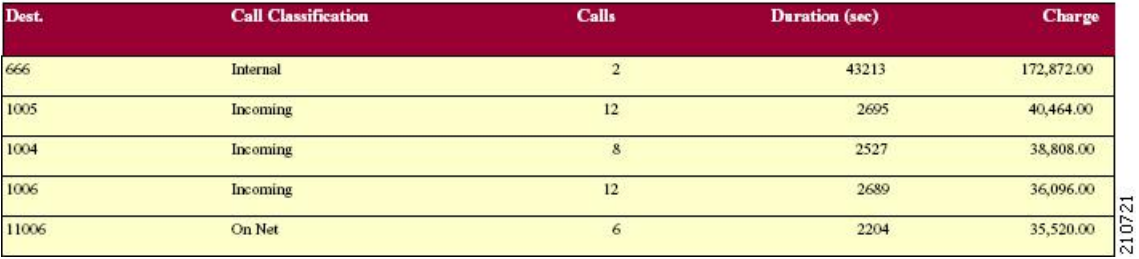

<span id="page-22-1"></span>**Figure 6: Top N Duration by Destinations Sample Report**

### cisco **Top 5 Destinations based on Duration**

From Date:Feb 1, 2008 To Date:Feb 10, 2008

Date:Feb 10, 2008 Page:1 of 1

Report Generation Criteria-<br>Call Classification: On Net, Internal, Local, Long Distance, International, Incoming, Tandem, Others

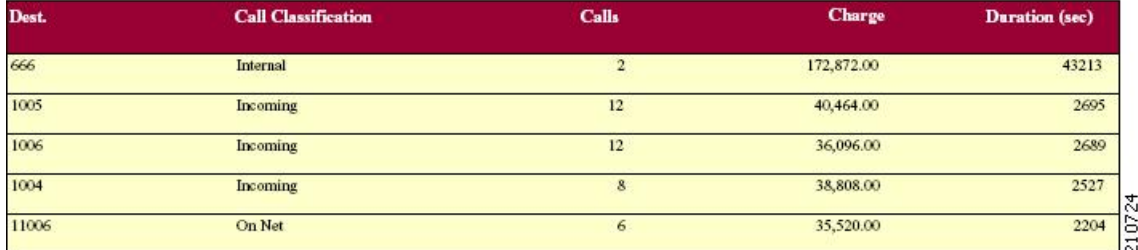

# **Top N by Number of Calls Report Results**

The fields for the Top N by Number of Calls report vary depending on the report type. The report shows both incoming and outgoing calls. See the table.

### **Table 10: Top N by Number of Calls Report Fields**

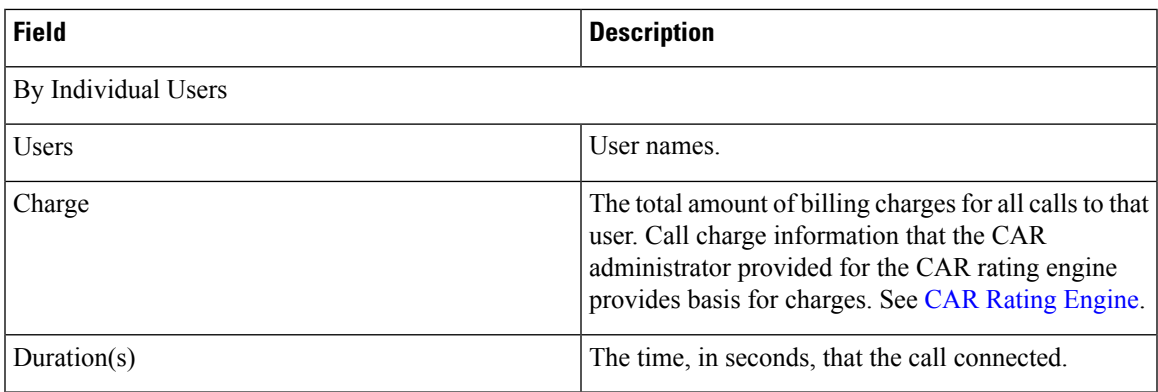

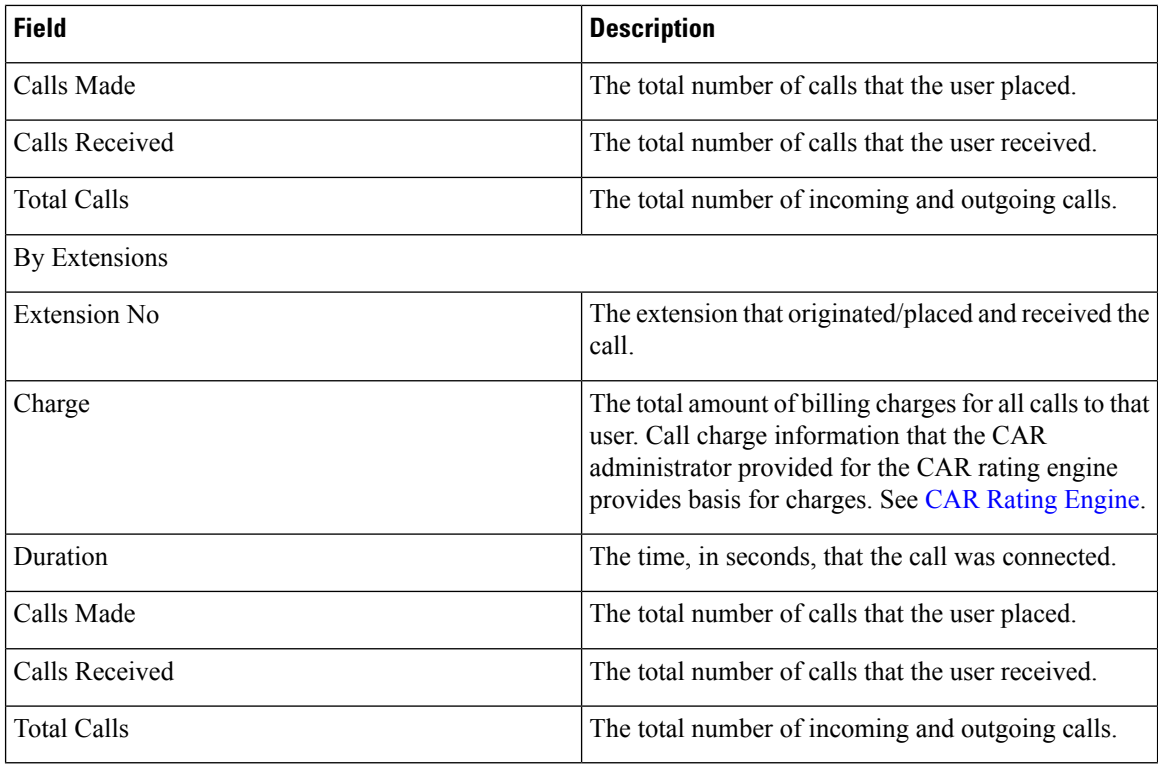

<span id="page-23-0"></span>Figure 7: Top N by [Number](#page-23-0) of Calls Report Sample Output, on page 24 displays sample report output of Top N by Number of Calls by Individual Users in PDF format.

### **Figure 7: Top N by Number of Calls Report Sample Output**

### **Top 5 Users based on Number of Calls**

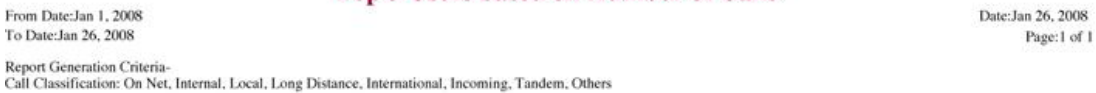

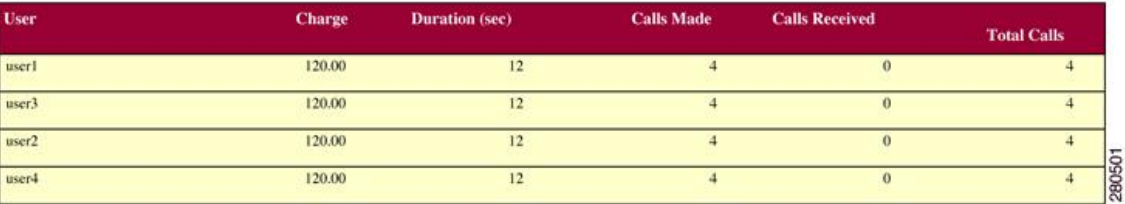

## **Call Usage for Assistant Detail Report Results**

The report, which supports Cisco Unified Communications Manager Assistant, shows the number of calls that assistants handled for themselves, that the assistant handled for each manager, and the total number of calls that the assistant handled. The report places information in groups about calls that the assistant handled and calls that the assistant handled for the manager. The detail report includes the following fields (see the following table).

### **Table 11: Detail Report Fields**

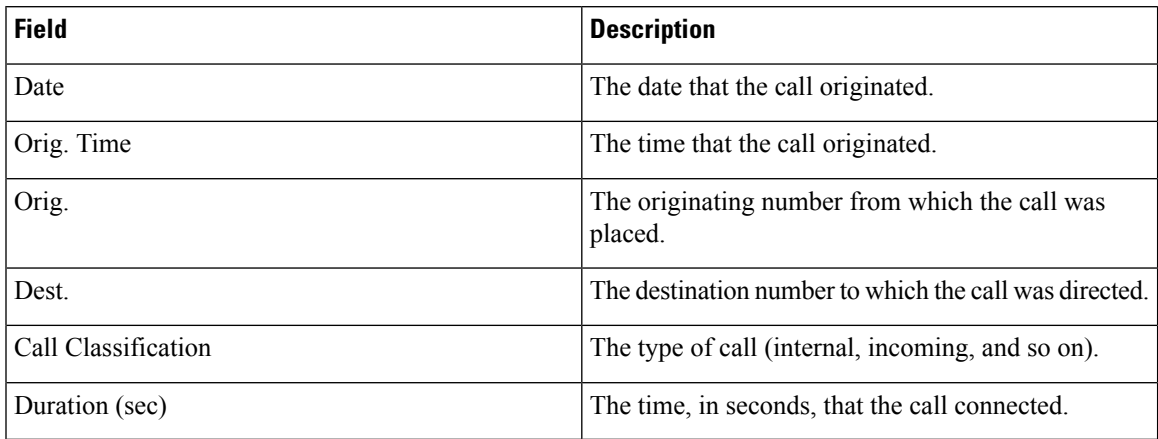

<span id="page-24-0"></span>Figure 8: Call Usage for [Assistant](#page-24-0) Detail Report, on page 25 displays sample output from a Call Usage for the Assistant Detail report in PDF format.

### **Figure 8: Call Usage for Assistant Detail Report**

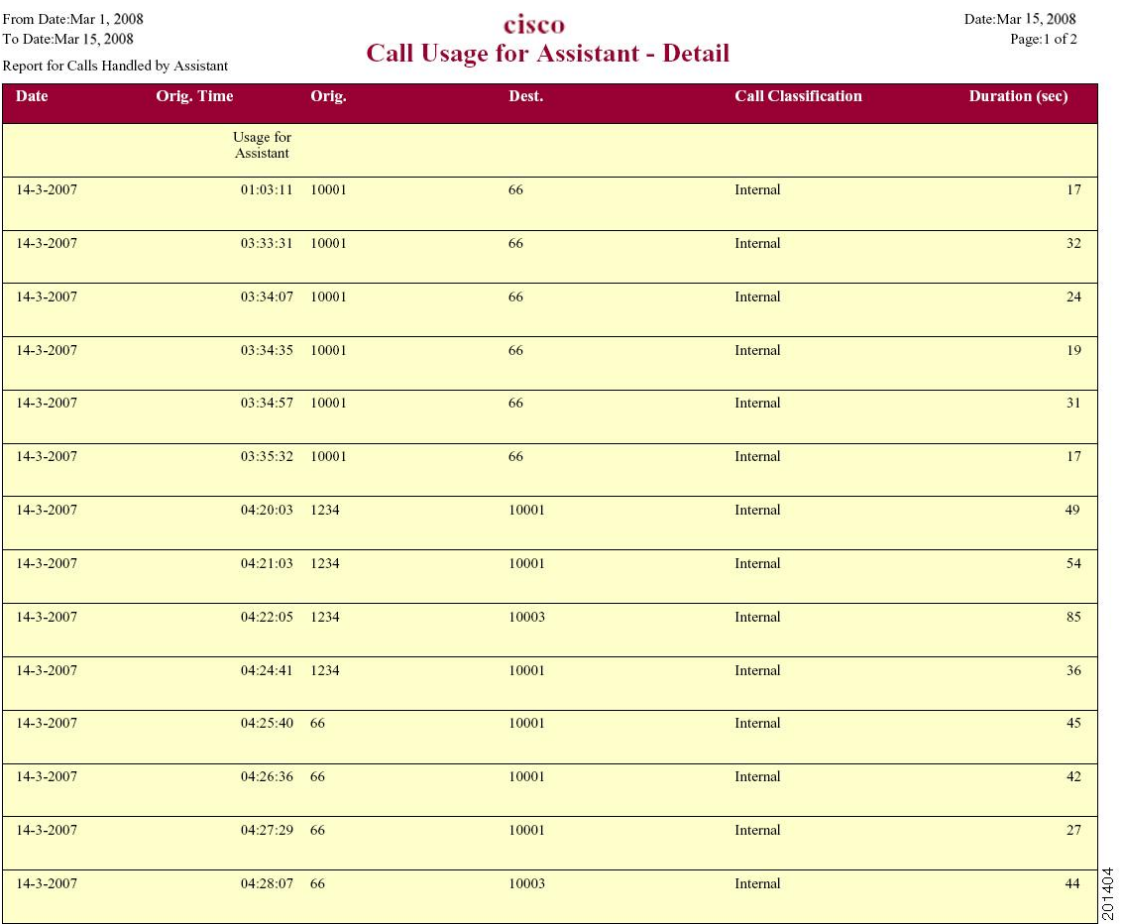

# **Call Usage for Assistant Summary Report Results**

The report, which supports Cisco Unified Communications Manager Assistant, shows information about calls that the assistant handled for themselves and that the assistant handled for the manager. The reports place call information by groups by attendant name. The summary report includesthe following fields(see the following table).

#### **Table 12: Summary Report Fields**

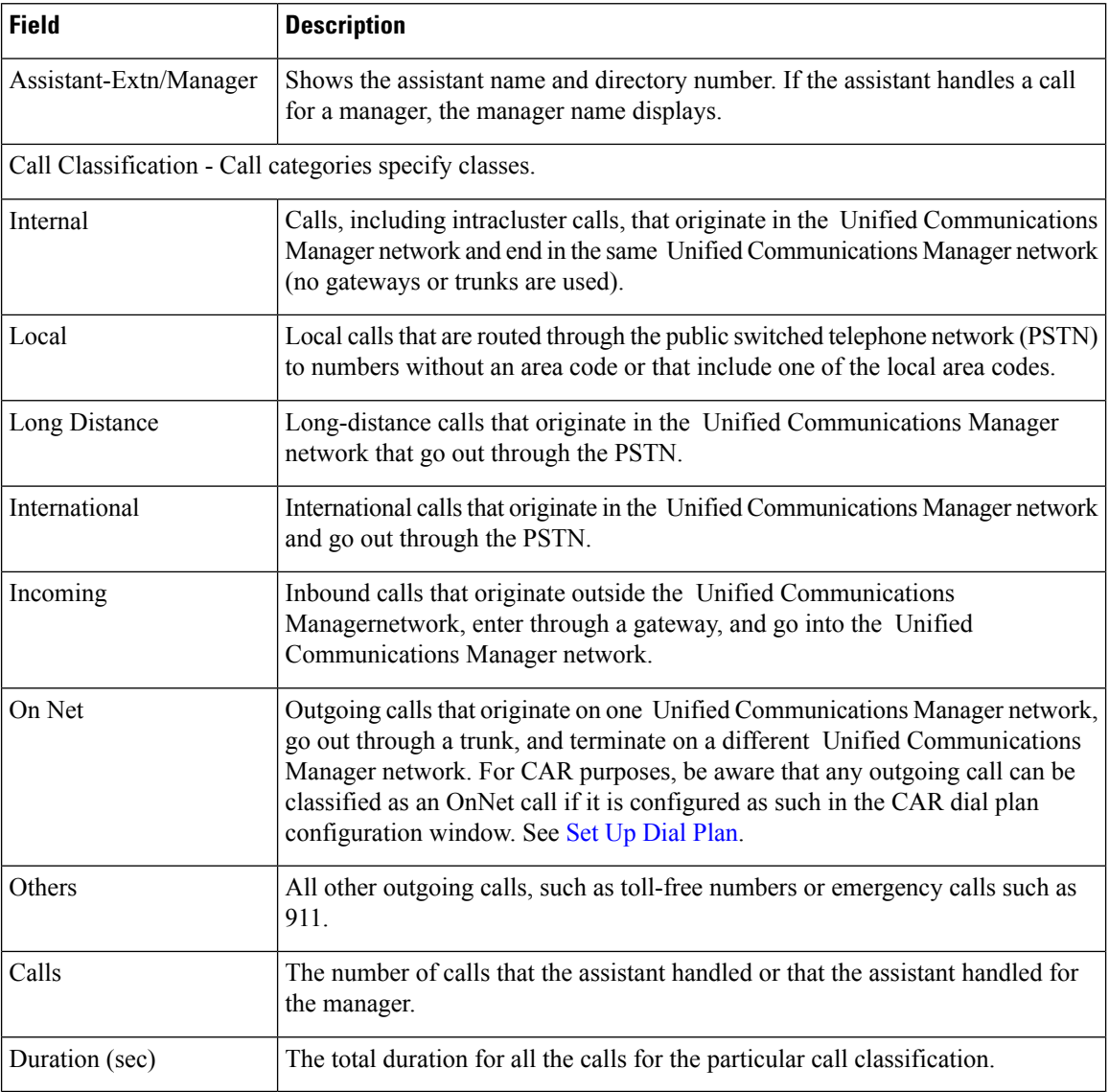

The following figure displays sample output of the Call Usage for the Assistant Summary report in PDF format.

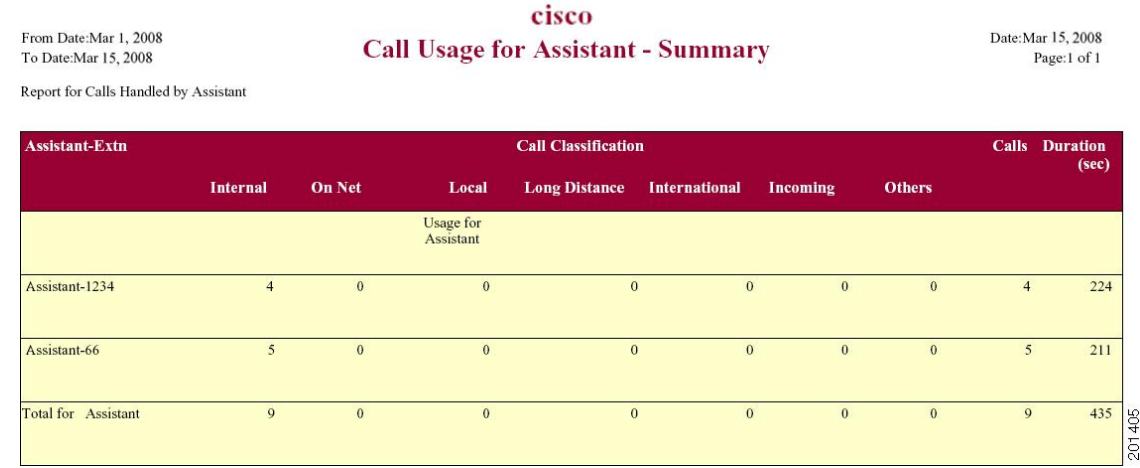

#### **Figure 9: Call Usage for Assistant Summary Report**

# **Call Usage for Manager Detail Report Results**

The report, which supports Cisco Unified Communications Manager Assistant, provides information about calls that managers handle for themselves and that assistants handle for managers. The report places information in groups by the assistant name and shows the total number of calls that the manager handles and that the assistant handles for the manager. The detail report includes the following fields (see the table).

| <b>Field</b>        | <b>Description</b>                                    |
|---------------------|-------------------------------------------------------|
| Date                | The date that the call originates.                    |
| Orig. Time          | The time that the call originates.                    |
| Orig.               | The originating number from which the call is placed. |
| Dest.               | The destination number to which the call is directed. |
| Call Classification | The type of call (internal, incoming, and so on).     |
| Duration (sec)      | The time, in seconds, that the call connects.         |

**Table 13: Detail Report Fields**

Figure 10: Call Usage for [Manager](#page-27-0) Detail Report, on page 28 displays sample output from the Call Usage for Manager Detail report.

#### <span id="page-27-0"></span>**Figure 10: Call Usage for Manager Detail Report**

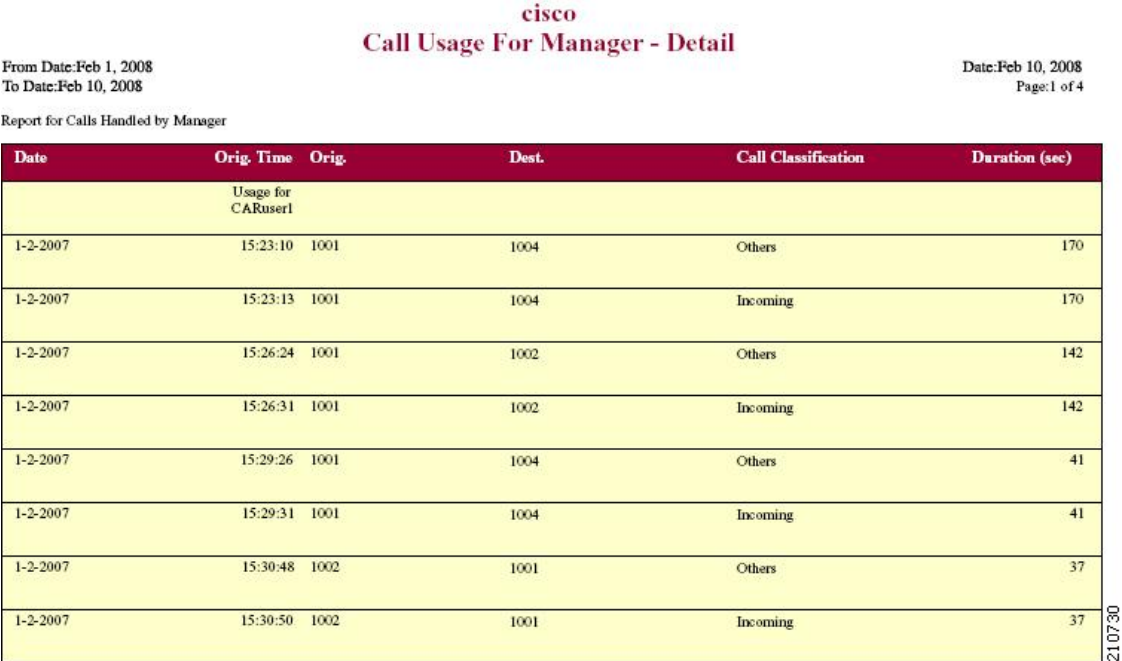

# **Call Usage for Manager Summary Report Results**

The report, which supports Cisco Unified Communications Manager Assistant, shows information about calls that the managers handle for themselves and that the assistants handle for the managers. The report places information in groups by the manager name and shows the total number of calls that are handled for each manager. The report includes the following fields (see the following table).

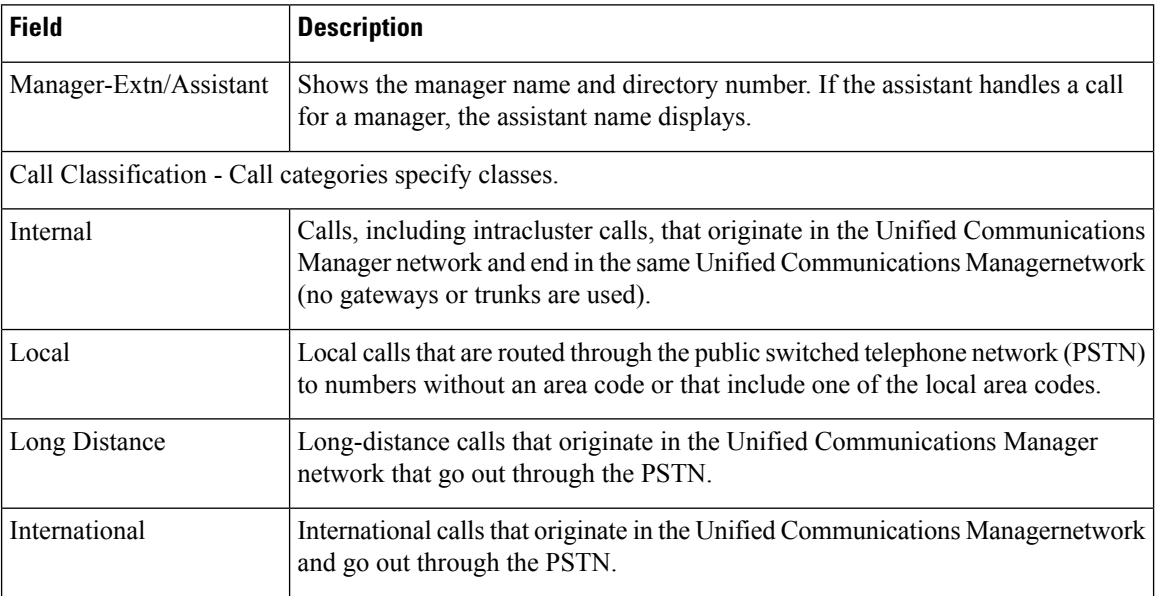

#### **Table 14: Summary Report Fields**

Date:Feb 10, 2008

Page:1 of 1

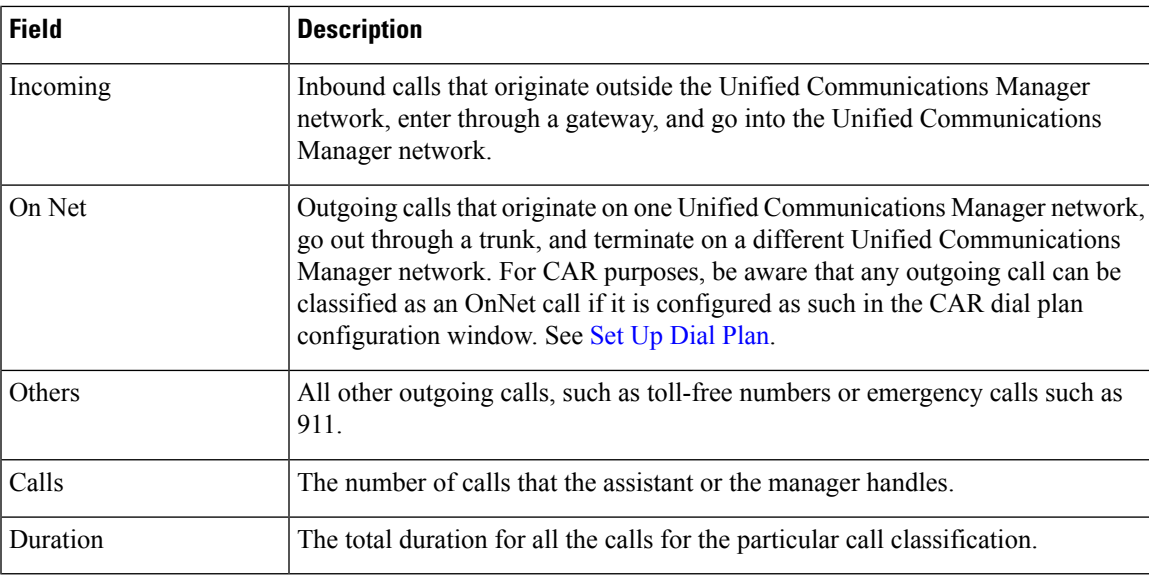

The following figure displays sample output of the Call Usage for Manager Summary report in PDF format.

### **Figure 11: Call Usage for Manager Summary Report**

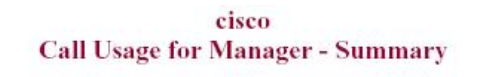

From Date:Feb 1, 2008 To Date:Feb 10, 2008

Report for Calls Handled by Manager

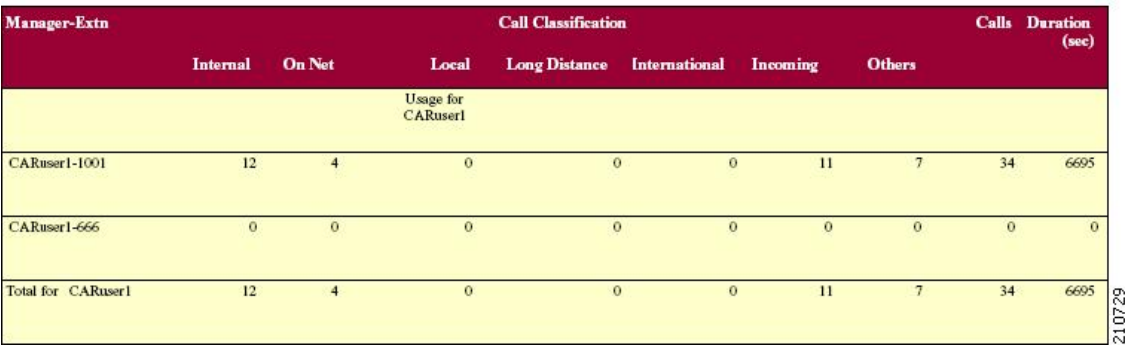

# **IP Phone Services Report Results**

The Cisco IP Phone Services report includes the following fields (see the table).

### **Table 15: CiscoUnifiedIPPhone Services Report Fields**

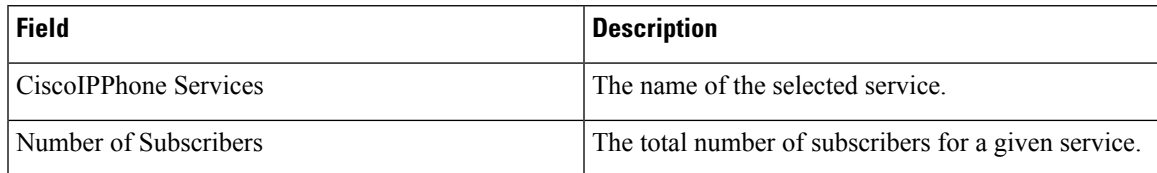

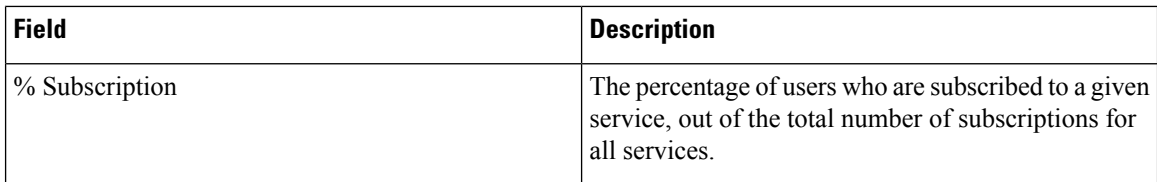

<span id="page-29-0"></span>Figure 12: Cisco IP Phone Services Report Sample Output, on page 30 displays sample output from the Cisco IP Phone Services Report in PDF format.

### **Figure 12: Cisco IP Phone Services Report Sample Output**

### **Cisco IP Phone Services**

Date:Jan 23, 2008<br>Page:1 of 1

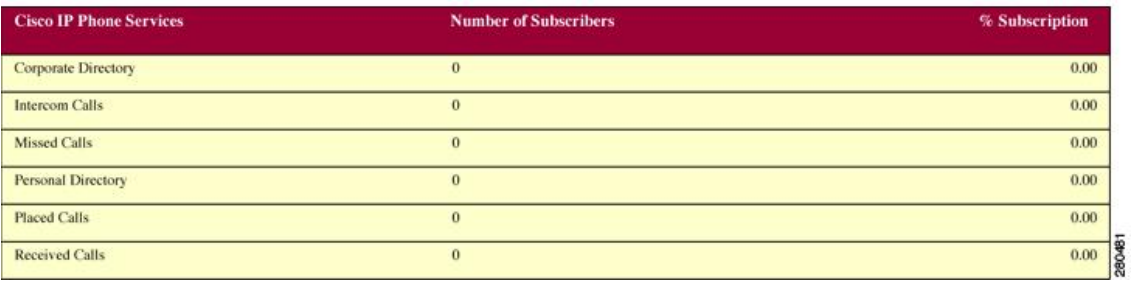